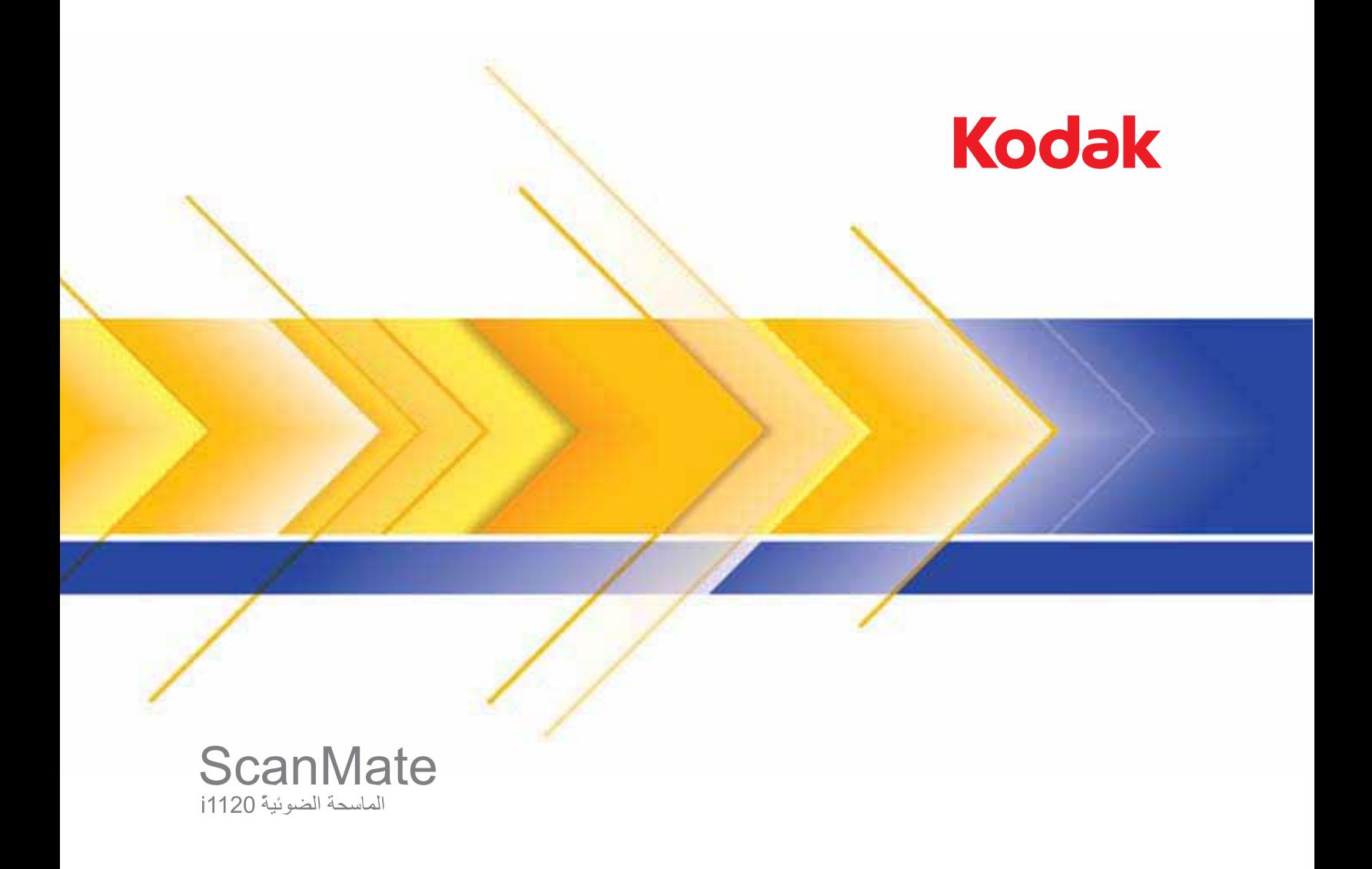

دليل المستخدم

#### **التدابير الوقائية للمستخدم**

- ضع الماسحة الضوئية على سطح مستوٍ وصلب يتحمل 2.6 آجم (5.72 رطلاً).
- لا تضع الماسحة الضوئية في مكان معرض للأتربة أو الرطوبة أو البخار. فقد يسبب ذلك حدوث صدمة آهربية أو نشوب حريق.
- تأكد من وجود مأخذ تيار كهربائي على بعد لا يزيد عن 1.52 متر (5 أقدام) من الماسحة الضوئية، وتأكد من سهولة الوصول إليه.
- استخدم فقط سلك الكهرباء المتوفر مع الماسحة الضوئية. قد يؤدي استخدام أي سلك كهرباء آخر إلى حدوث صدمة كهربائية و/أو إلحاق الضرر بالمنتج.
	- تأآد من توصيل سلك الكهرباء في منفذ الحائط بصورة سليمة. فقد يؤدي عدم القيام بذلك إلى حدوث صدمة آهربائية أو نشوب حريق.
		- لا تلحق الضرر بسلك الكهرباء ولا تقم بعقده أو قصه أو تغييره. فقد يسبب ذلك حدوث صدمة كهربية أو نشوب حريق.
			- تتطلّب الماسحة الضوئية مأخذ تيار آهربائي مخصصًا. لا تستخدم مشترك أو سلك توصيل مع الماسحة الضوئية.
- استخدم فقط محول التيار الكهربائي المتوفر مع الماسحة الضوئية؛ طراز L42-240200-7HEG. لا تستخدم محول التيار المتردد الخاص بالماسحة الضوئية مع أي منتج آخر.
	- اترك مساحة كافية حول منفذ الكهرباء حتى يتسنى فصل الماسحة الضوئية عنه في حالة الطوارئ.
- لا تستخدم الماسحة الضوئية إذا أصبحت ساخنة بشكل غير اعتيادي أو انهنا بعض الله عن الله عن الله عن الله عن الله على مألوف. أوقف الماسحة الضوئية على الفور وافصل سلك الكهرباء عن مقبس الطاقة. اتصل بخدمة Kodak.
	- لا تقم بتفكيك الماسحة الضوئية أو محول طاقة التيار المتردد أو بتعديلهما.
	- لا تقم بنقل الماسحة الضوئية فيما يكون سلك الكهرباء وكبل USB متصلين بها. فقد يؤدي ذلك إلى نلف السلك / الكبل انزع سلك الكهرباء من مأخذ الحائط قبل نقل الماسحة الضوئية.
- أوراق بيانات سلامة المواد (MSDS (الخاصة بالمنتجات الكيميائية متوفرة على موقع Kodak على الويب على الموقع : msds/go/com.kodak.www عند الاطلاع على أوراق MSDS من الموقع على الويب، سوف يطلب منك إدخال رقم الكتالوج الخاص بالمواد المستهلكة التي تريد ورقة بيانات سلامة المواد لها. راجع القسم الذي عنوانه "مستلزمات ومواد مستهلكة" لاحقًا في هذا الدليل لمعرفة أرقام الكتالوج والمستلزمات.

#### **معلومات بيئية**

- الماسحة الضوئية 1120i *ScanMate Kodak* مصممة لاستيفاء المتطلبات البيئية العالمية.
- تتوفر تعليمات بشأن التخلص من العناصر المستهلكة والتي يتم استبدالها أثناء الصيانة أو الخدمة، فيجب اتباع القواعد المحلية أو الاتصال بفرع شركة Kodak المحلي للحصول على مزيد من المعلومات.
- تحتوي الماسحة الضوئية 1120i *ScanMate Kodak* على آمية من الرصاص في التلحيم على الدارة الكهربائية والعدسة الزجاجية وعلى آمية من الزئبق في المصابيح، آما تم استخدام مادة الكروم السادس لحماية الإطار المعدني من الصدأ. قد يخضع التخلص من هذه المواد لفوية الحاسية. للحصول على معلومات حول التخلص من المواد أو إعادة تصنيعها، اتصل بالسلطات المحلية لديك أو، إذا كنت في الولايات المتحدة الأمريكية، تفضل بزيارة موقع ويب اتحاد الصناعات الإلكترونية: www.eiae.org
	- مواد التغليف الخاصة بالمنتج قابلة لإعادة التدوير.
	- تتوافق الماسحة الضوئية 1120i *ScanMate Kodak* مع إرشادات Star Energy وتأتي من المصنع مزوّدة بوقت افتراضي معيّن إلى 15 دقيقة.

## **بيانات التوافق الكهربائي المغناطيسي (EMC (**

ا**لولايات المتحدة**: لقد تم اختبار هذا الجهاز وتبين أنه متوافق مع القواعد السارية على الأجهزة الرقمية من الفئة ب وفقًا للجزء 15 من قواعد لجنة الاتصالات الفيدرالية (FCC). وتمت صياغة هذه الحدود لتوفير القدر المعقول من الحماية ضد التداخل أو التشويش الضارت التركيب في الأماكن السكنية. يقوم هذا الجهاز بتوليد واستخدام وإصدار طاقة تردد لاسلكي وقد يسبب تداخلاً ضارًا لاتصالات اللاسلكي إن لم يتم تركيبه واستخدامه طبقًا لدليل التعليمات. ومع ذلك، لا يوجد ما يضمن عدم حدوث التداخل أو التشويش في موقف تركيب بعينه. إذا تسبب هذا الجهاز في حدوث تداخل ضار لاستقبال الراديو أو التلفز يون، ما يمكن تحديده من خلال إيقاف تشغيل الجهاز وتشغيله، فإننا ننصح المستخدم بمحاولة تصحيح التداخل باتباع إجراء أو أآثر من الإجراءات التالية:

- تغيير اتجاه أو مكان الهوائي المستقبل.
- زيادة المساحة الفاصلة بين الجهاز والمستقبل.
- توصيل الجهاز بمنفذ كهرباء على دائرة مختلفة عن المنفذ الموصل به المستقبل
- استشارة الموزع أو فني تلفزيون / راديو محنك للتعرف على مزيد من الاقتراحات.

قد تؤدي أي تغييرات أو تعديلات غير معتمدة صراحة من قبل الجهة المسؤولة عن التوافق إلى إبطال سلطة المستخدم في تشغيل الجهاز . وفي حالة توفير كبلات واجهة مغلفة مع المنتج أو تم تحديد مكونات أو ملحقات إضافية معينة لاستخدامها في تركيب المنتج، فإنه يلزم استخدامها حرصًا على ضمان الامتثال لقواعد لجنة الاتصالات الفيدرالية (FCC). **آوريا** : نظرًا إلى أن هذا الجهاز خضع للتسجيل في الجهات المعنية بالتوافق الكهربائي المغناطيسي (EMC (للاستخدام المنزلي، فيمكن استخدامه في أي منطقة بما في ذلك المناطق السكنية .

# 기기는 가정용으로 전자파적합동록을 한 기기로서 주거지역에서는 물론<br>든 지역에서 사용할 수 있습니다.

**اليابان** : هذا المنتج عبارة عن منتج من الفئة ب معتمد على معيار مجلس التحكم الطوعي للتداخل بفعل أجهزة تقنية المعلومات (VCCI( . إذا تم استخدامه بالقرب من مستقبل راديو أو تلفزيون في بيئة منزلية، فقد يسبب تداخلاً أو تشويشًا لاسلكيًا. يجب ترآيب الجهاز واستخدامه طبقًا لدليل التعليمات **.**

この装置は、情報処理装置等電波障害自主規制協議会(VCCI)の基準に基づくクラスB情報技術装置です。この装置は、家庭環境で使用することを目的としていますが、この装置がラジオやテレビジョン受信機に近接して<br>を目的としていますが、この装置がラジオやテレビジョン受信機に近接して<br>使用されると、受信障害を引き起こすことがあります。<br>取扱説明書に従って正しい取り扱いをして下さい。

#### **الانبعاثات الصوتية**

Maschinenlärminformationsverordnung – 3, GSGV Der arbeitsplatzbezogene Emissionswert beträgt <70 dB(A).

> [قواعد معلومات الضجيج الخاصة بالجهاز 3 — ، GSGV تبلغ قيمة انبعاثات الضجيج في وضع التشغيل أقل من 70 ديسبل.]

#### **توصيل نظام الطاقة**

تم تصميم هذا المنتج كذلك بما يتوافق مع نظام طاقة تكنولوجيا المعلومات النرويجي بجهد كهربي 230 فولت.

#### **الاتحاد الأوروبي**

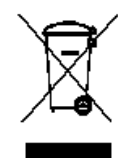

يشير هذا الرمز إلى أنه حينما يريد المستخدم التخلص من هذا المنتج، فإنه يتعين عليه إرساله إلى المرافق المناسبة لتجميع المنتج وإعادة تدويره. يرجى الاتصال بمندوب Kodak المحلي لديك أو الرجوع إلى الموقع recycle/go./com.kodak.www لمزيد من المعلومات حول برامج تجميع هذا المنتج والتخلص منه.

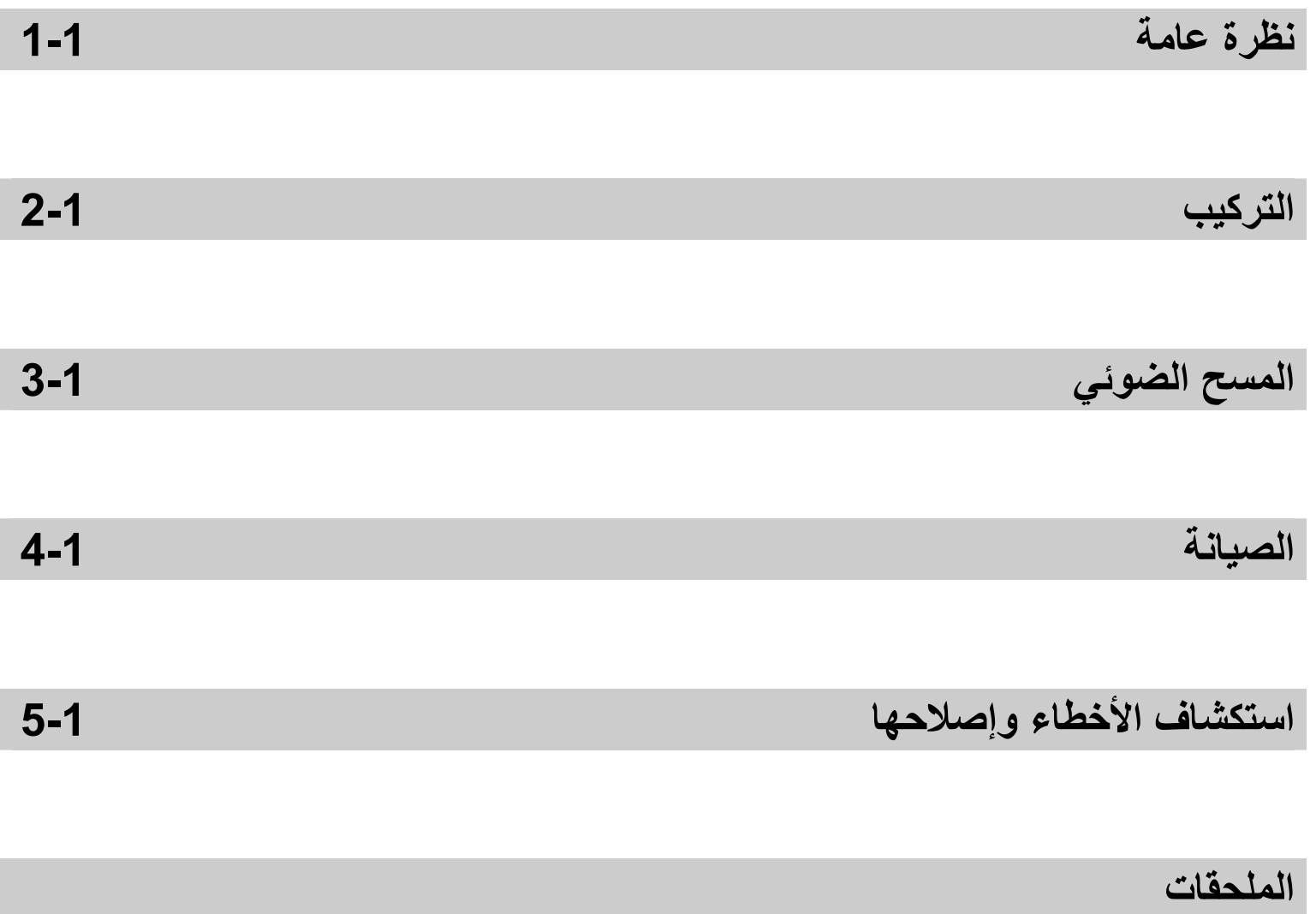

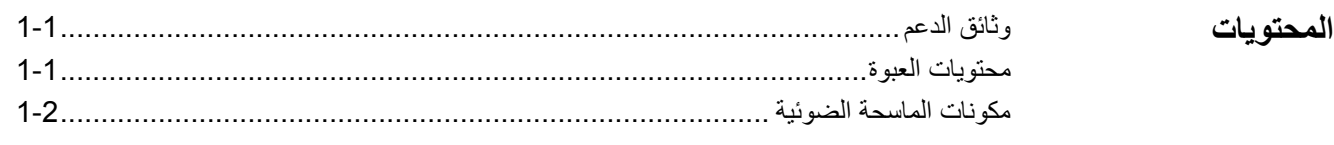

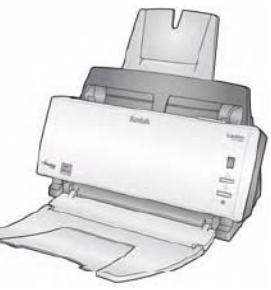

تعتبر الماسحة الضوئية 1120i *ScanMate Kodak* ماسحة سطح مكتب وألوان للطباعة على الوجهين تتيح إجراء مسح ضوئي لأحد المستندات على الوجهين في خطوة واحدة مع سرعة تصل إلى 20 صفحة في الدقيقة. تناسب الماسحة الضوئية مع مستندات حتى 86 × 21.6 سم / 34 × 8.5 بوصة باستخدام وحدة تغذية مستندات تلقائية 50 صفحة.

**وثائق الدعم**

تتوفر الوثائق التالية إضافةً إلى دليل المستخدم:

- **دليل الترآيب** يوفر إجراءات لترآيب الماسحة الضوئية خطوة بخطوة.
- **أدلة إعداد المسح الضوئي** يتم تضمين مصدر بيانات TWAIN وبرنامج تشغيل ISIS مع الماسحة الضوئية 1120i *Kodak*. تشرح أدلة إعداد المسح الضوئي آيفية استخدام ميزات معالجة الصور الأساسية ويتم توفير الأدلة على قرص التثبيت المدمج بتنسيق PDF.
	- **دليل مستخدم Touch Smart** يوفر معلومات وإجراءات حول آيفية استخدام وظيفة Smart Touch. يتوفر هذا الدليل على قرص التثبيت المدمج بتنسيق PDF .

**محتويات المنتج** 

قبل البدء، افتح الصندوق وافحص المحتويات:

- Kodak ScanMate i 1120 الضوئية الماسحة
	- درج الإدخال
	- درج الإخراج
	- وسادة ما قبل الفصل (احتياطية)
		- آبل 2.0 USB
			- مصدر الطاقة
	- حزم سلك الكهرباء الموصل للتيار المتردد
		- حافظة أوراق الترحيب:
- القرص المضغوط الخاص بالتثبيت (يتضمن: وظيفة Touch Smart من Kodak وبرامج وبرامج تشغيل Kodak (
	- الأقراص المضغوطة الخاصة بالتطبيقات (تتضمن PaperPort ScanSoft و ScanSoft OmniPage and BizCard5)
		- أوراق التسجيل / الضمان
		- دليل مستخدم مطبوع باللغة الإنجليزية
			- دليل التثبيت
		- ورقة جهات الاتصال لقسم الخدمة والدعم في مختلف البلدان
			- منشورات متنوعة

**نظرة أمامية** 

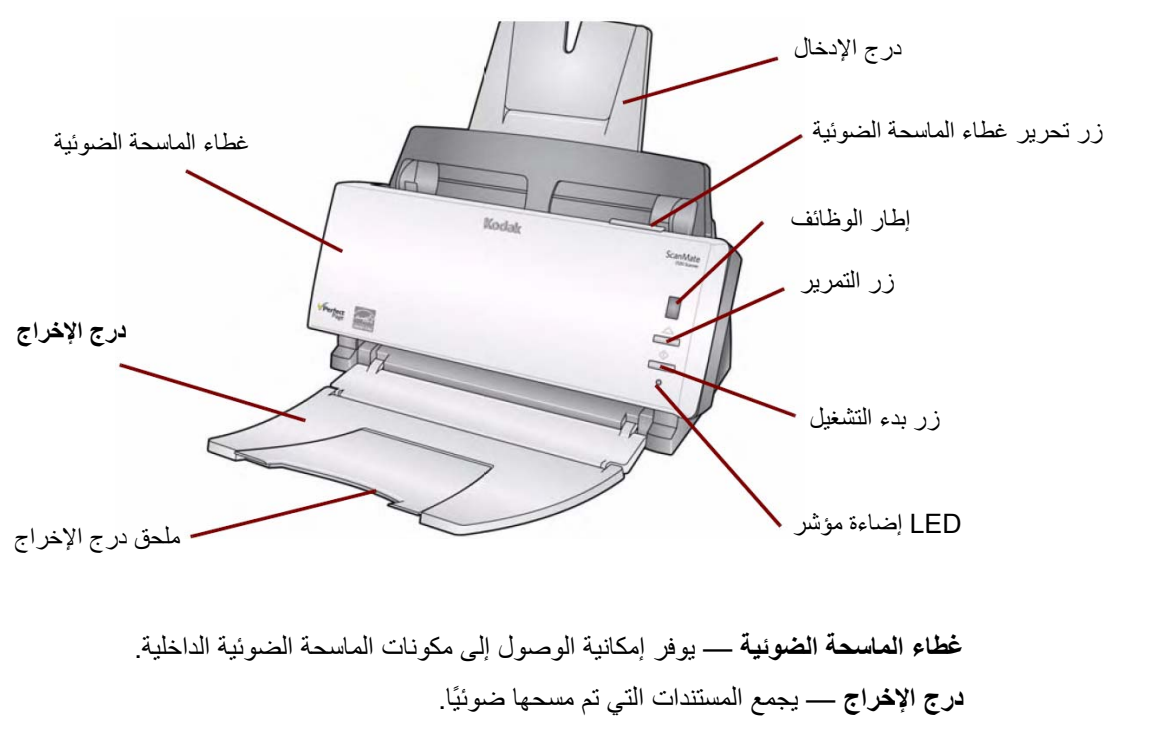

**ملحق درج الإخراج** — قم بفتح هذا الملحق عند إجراء المسح الضوئي للمستندات التي يزيد طولها عن 11 × 8.5 بوصة ( A4( .

**درج الإدخال** — يحمل ما يصل إلى 50 مستند دفعةً واحدة. يمكن ضبطه لملاءمة حجم المستندات. **زر تحرير غطاء الماسحة الضوئية** — يفتح الغطاء بغرض الصيانة وإزالة المستندات.

**إطار الوظائف** — يعرض الأرقام من 1 إلى 9 . تمثل هذه الأرقام وظائف المسح الضوئي التسع المحددة مسبقًا. للحصول على المزيد من المعلومات، راجع "*دليل المستخدم من Smart Touch*" المتوفر على القرص المضغوط الخاص بالتثبيت. سيعرض إطار الوظائف أيضًا رموز الأخطاء. راجع الفصل الخامس، استكشاف الأخطاء وإصلاحها للحصول على رموز الأخطاء هذه.

**زر التمرير** — يتيح لك تحديد الوظائف من 1 إلى 9 المحددة مسبقًا أو التمرير خلالها.

**زر بدء التشغيل** — يقوم بتشغيل التطبيق المحدد المرتبط بالرقم المعروض في إطار الوظائف.

**إضاءة مؤشر LED** — توضح حالة الماسحة الضوئية عن طريق الإضاءة أو الوميض.

- **أخضر ثابت**: جاهز لإجراء المسح الضوئي
- **وميض أخضر**: جاري التجهيز لإجراء المسح الضوئي
- **وميض أحمر**: إشارة إلى وجود خطأ مثل، غطاء الماسحة الضوئية مفتوح، بالتزامن مع إطار الوظائف الذي يعرض الحرف "E". راجع الفصل الخامس، استكشاف الأخطاء وإصلاحها للحصول على رموز الأخطاء هذه.

ملاحظة: يتم استخدام زر بدء التشغيل وزر التمرير وإطار الوظائف مع وظائف Smart Touch.

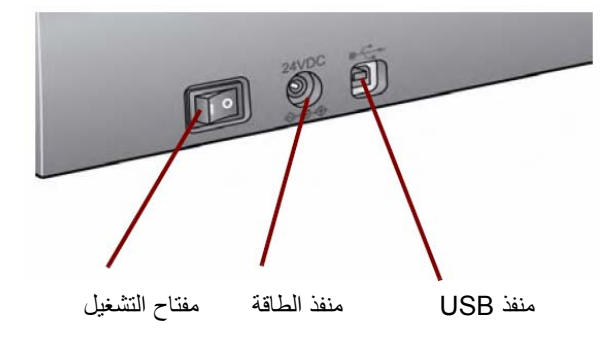

**مفتاح التشغيل —** يقوم بتشغيل ةالماسح الضوئية وإيقاف تشغيلها. **منفذ الطاقة** — يقوم بتوصيل سلك الكهرباء بالماسحة الضوئية. **منفذ USB** — يقوم بتوصيل الماسحة الضوئية بالكمبيوتر الشخصي .

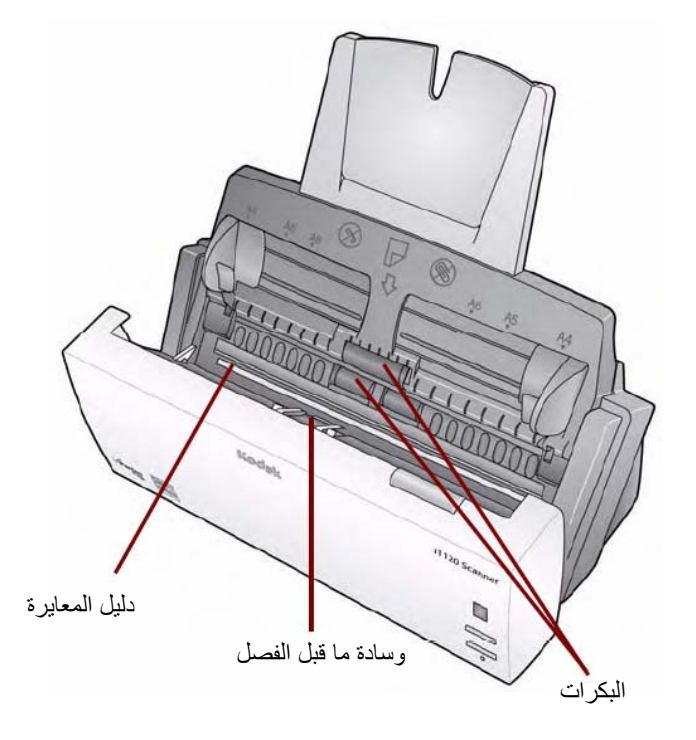

**دليل المعايرة** — للحصول على الجودة المثلى للصور، أبق دليل المعايرة نظيفًا. **وسادة ما قبل الفصل** و**البكرات** — تُستخدم لتغذية المستندات وفصل أحجامها ودرجات سُمكها وأنسجتها المتنوعة بطريقة سريعة وهادئة. **نظرة من الداخل** 

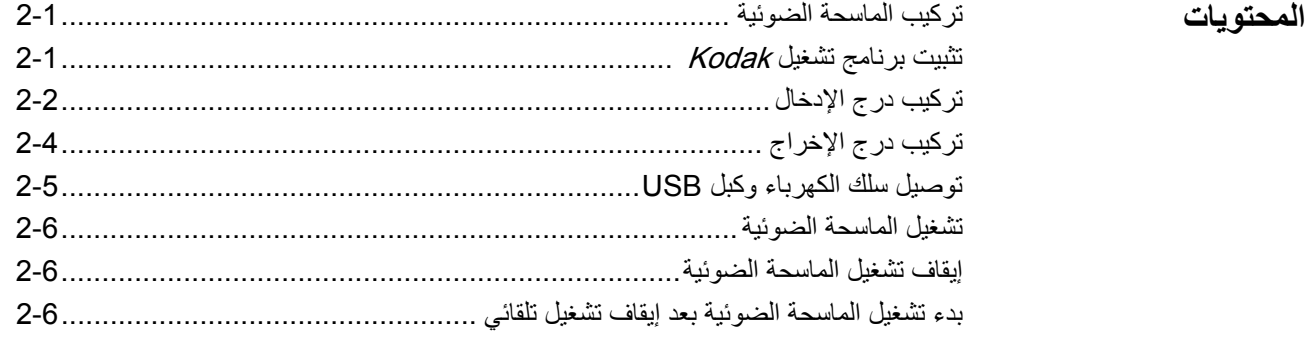

يتناول هذا القسم معلومات مفصلة من *دليل التركيب* المرفق بالماسحة الضوئية<sub>.</sub> اتبع هذه الخطوات بالترتيب المشروح لتركيب الماسحة الضوئية. ملاحظات: **ترآيب الماسحة الضوئية**

- إذا قمت بالفعل بتنفيذ جميع الخطوات المشروحة ف*ي دليل التركيب*، فتجاهل هذا القسم
- **يجب أولاً تثبيت برنامج تشغيل Kodak قبل ترآيب أي أجزاء أخرى من الماسحة الضوئية.**
- 1. ضع القرص المدمج الخاص بتثبيت الماسحة الضوئية *1120i ScanMate Kodak* في محرك أقراص ROM-CD. يتم تشغيل برنامج التثبيت تلقائيًا. **تثبيت برنامج تشغيل Kodak**
	- 2. حدد **Software Scanner Install**) تثبيت برنامج المساحة الضوئية).

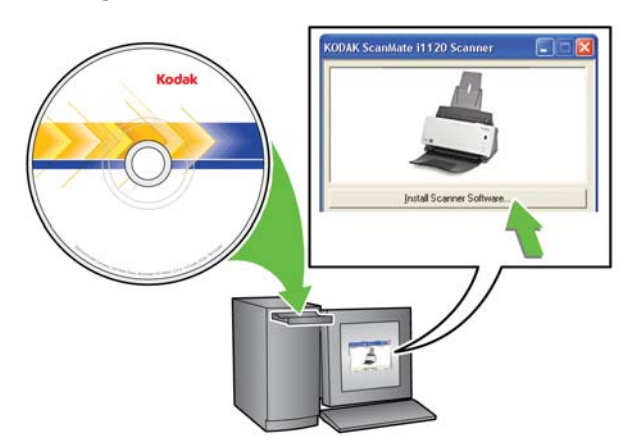

ملاحظات:

- إذا لم يتم تشغيل القرص المدمج تلقائيًا، فافتح أيقونة جهاز الكمبيوتر على سطح المكتب. انقر نقرًا مزدوجًا فوق الأيقونة التي تشير إلى محرك أقراص ROM-CD ثم انقر نقرًا مزدوجًا فوق **exe.setup**.
- تم (**Portions of this application are already installed** الرسالة عرض حالة في تثبيت أجزاء من هذا التطبيق بالفعل)، انقر فوق **Yes**) نعم) لمتابعة عملية التثبيت. يتم تحديث أي برنامج تم تثبيته من قبل للماسحة الضوئية Kodak وتمت مشاركته مع هذه الماسحة الضوئية.

Ī

- 3. انقر فوق **Next**) التالي) عند عرض شاشة الترحيب.
- 4. انقر فوق **Agree I**) أوافق ) بعد قراءة شروط اتفاقية ترخيص البرنامج والموافقة عليها. ستبدأ عملية التثبيت وسيتم عرض عدة شاشات تقدم.
	- 5. انقر فوق **Finish** (إنـهاء) عند اكتمال التثبيت.
- 6. أخرِج القرص المدمج الخاص بتثبيت الماسحة الضوئية 1120i *ScanMate Kodak* من محرك .CD-ROM أقراص
	- 1. اضغط على زر التحرير لفتح غطاء الماسحة الضوئية . **ترآيب درج الإدخال**

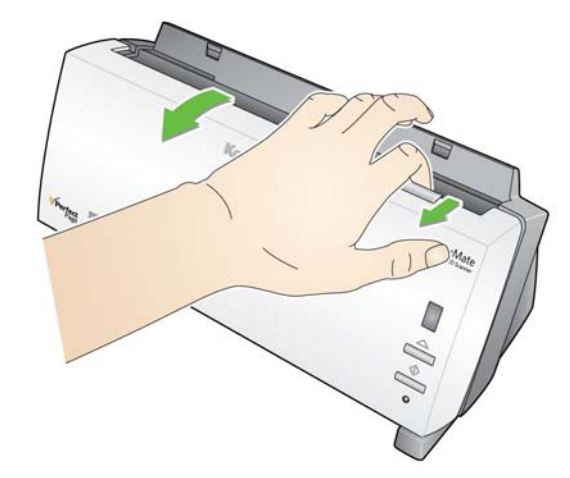

2. قم بتوصيل دُرجَي الإدخال من خلال محاذاة الفتحات وجعلها تستقر في مكانها.

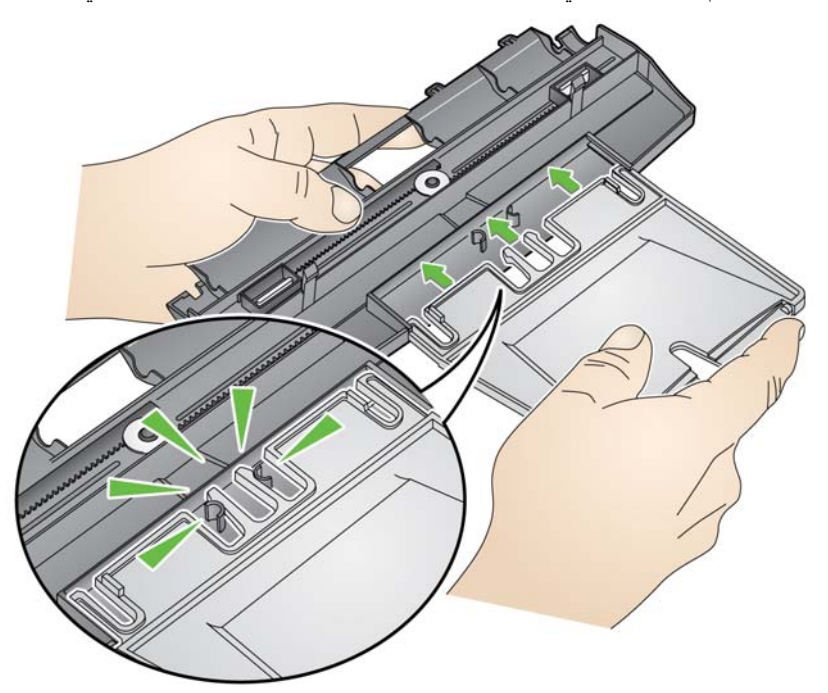

3. قم بمحاذاة الألسنة الأربعة الموجودة على درج الإدخال مع الفتحات الموجودة على الماسحة الضوئية.

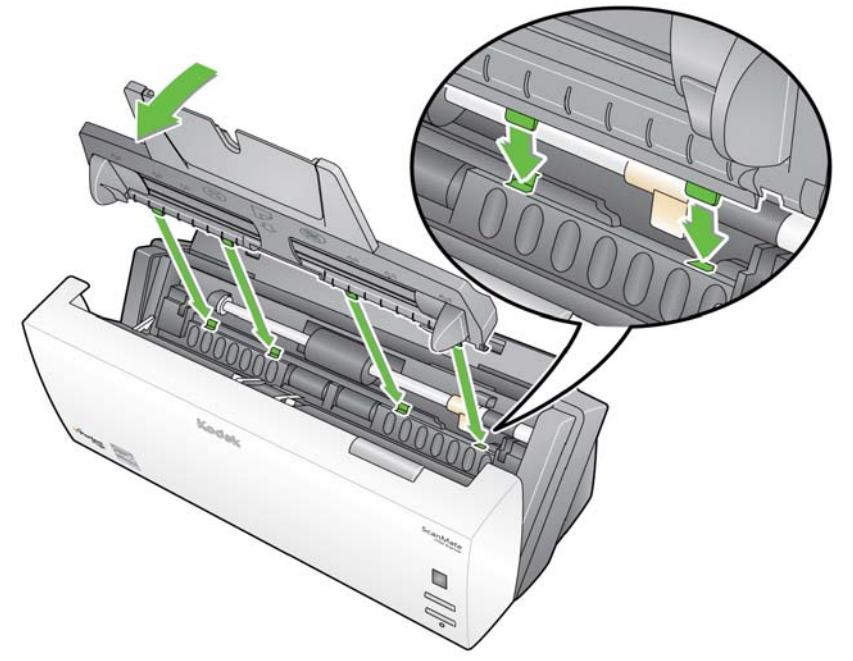

4. حرّك درج الإدخال باتجاه الجهة الخلفية من الماسحة الضوئية حتى يستقر في مكانه .

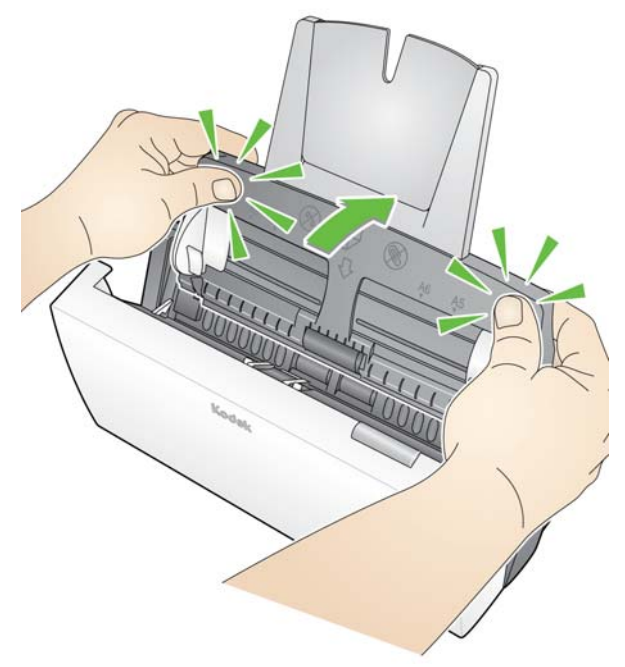

5. قم بإغلاق غطاء الماسحة الضوئية.

Ī

- 1. حدد موضع فتحتي درج الإخراج على الماسحة الضوئية.
- 2. قم بمحاذاة مسماري درج الإخراج مع الفتحتين وإنزال درج الإخراج في مكانه .

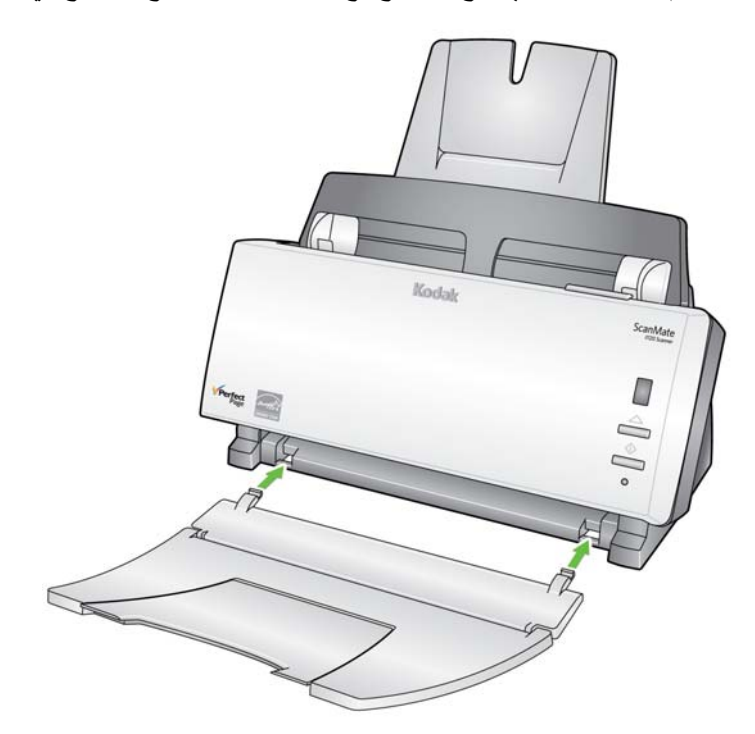

ملاحظة: يمكن طي درج الإخراج عندما يكون خارج الاستخدام لتسهيل عملية تخزينه.

#### **توصيل سلك الكهرباء وآبل USB**

- بعد تثبيت برامج التشغيل، قم بتوصيل مصدر الطاقة وسلك الكهرباء وآبل USB بالماسحة الضوئية. راجع الشكل التوضيحي الموجود أدناه لإجراء التوصيلات الصحيحة. تأكد من وجود مأخذ التيار الكهربائي على ً بعد 5 أقدام / 1.52 متر من الماسحة الضوئية ومن سهولة الوصول إليه.
- 1. اختر سلك الكهرباء الذي يعمل بالتيار المتردد المناسب لبلدك من مجموعة الأسلاك الكهربية المرفقة مع الماسحة الضوئية.
	- 2. قم بتوصيل سلك الطاقة الخاص بنوع الطاقة لديك بمصدر الطاقة.
	- ملاحظة: احرص على توصيل سلك الطاقة بإحكام بمصدر الطاقة.
	- 3. قم بتوصيل سلك طاقة الإخراج من مصدر الطاقة إلى منفذ الطاقة على الماسحة الضوئية.
		- 4. قم بتوصيل الطرف الآخر من سلك الكهرباء في مأخذ الحائط .

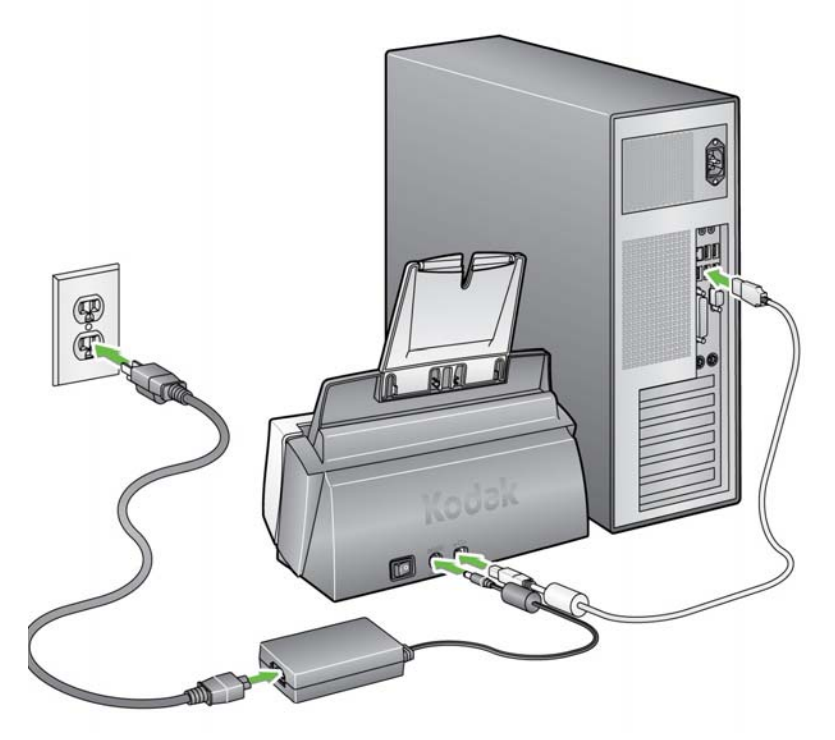

- 5. قم بتوصيل كبل USB بمنفذ USB على الماسحة الضوئية، الموجود في الجهة الخلفية منها.
	- 6. قم بتوصيل الطرف الآخر من آبل USB بمنفذ USB المناسب على الكمبيوتر.
- ملاحظة: إذا قمت بتركيب بطاقة USB، استخدم أحد المنافذ هذه أو منفذ USB الموجود على الكمبيوتر لديك. راجع مستندات الشرآة المصنّعة للكمبيوتر لتحديد موضع منفذ USB.

Ī

عند تشغيل الماسحة الضوئية، سيومض المؤشر الأخضر الموجود في الجهة الأمامية من الماسحة الضوئية فيما تجري هذه الأخيرة سلسلة من الاختبارات الذاتية .

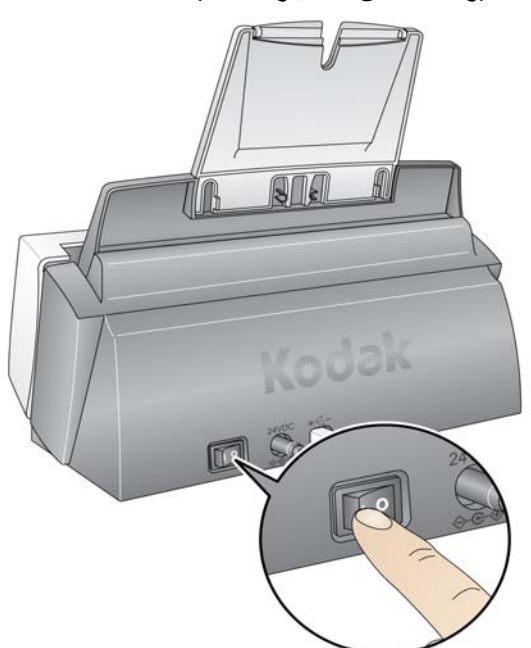

يُرجى الانتظار فيما يقوم نظام التشغيل بمزامنة الماسحة الضوئية مع البرنامج المثبّت.

عندما تكتمل عملية التثبيت وتصبح الماسحة جاهزة لإجراء المسح الضوئي، سيتوقف ضوء مؤشر LED عن الوميض وسيتم عرض رقم معيّن في إطار الوظائف.

ملاحظة: إذا استمر ضوء مؤشر LED بالوميض أو تم عرض حرف "E "في إطار الوظائف، راجع الفصل 5 ، استكشاف الأخطاء وإصلاحها.

ملاحظة: ستقوم ميزة موفر الطاقة *إيقاف التشغيل* بإيقاف تشغيل الماسحة الضوئية بعد مرور 60 دقيقة من إيقاف تشغيل الماسحة الضوئية لإيقاف تشغيل الماسحة الضوئية، اضغط على زر التبديل لثانية واحدة. الخمول.

بدء تشغيل الماسحة الضوئية في حالة دخول الماسحة الضوئية غلى وضع موفر الطاقة بعد مرور 60 دقيقة من الخمول، اضغط على زر بعد إيقاف تشغيل تلقائي البدء لتشغيل الماسحة الضوئية مرة أخرى.

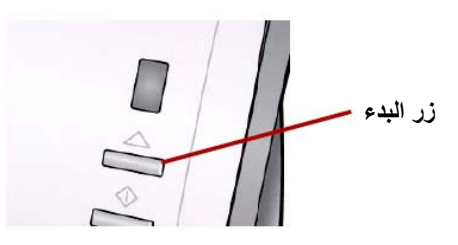

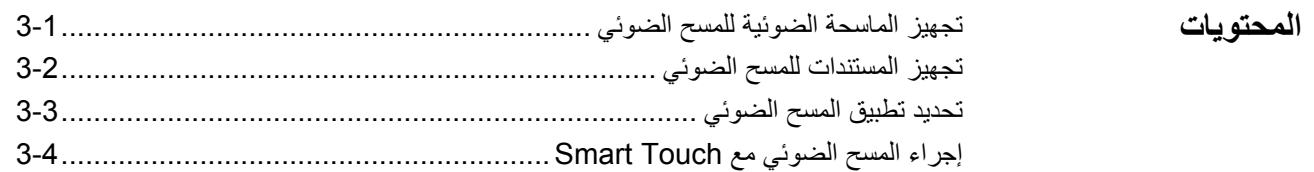

## **تجهيز الماسحة الضوئية للمسح الضوئي**

- 1. تأآد من أن الماسحة الضوئية قيد التشغيل وجاهزة لإجراء مسح ضوئي (يضيء المؤشر بضوء أخضر ثابت).
	- 2. اضبط الموجهين الجانبيين (عبر سحبهما للداخل والخارج) بما يتوافق وحجم المستندات التي يتم مسحها ضوئيًا .

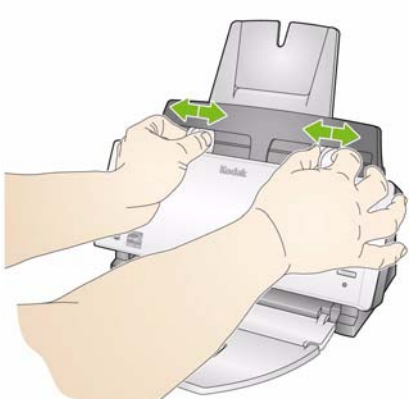

3. إذا كنت تجري مسحًا ضوئيًا لمستندات يزيد طولها عن 11 × 8.5 بوصة (A4)، افتح الملحق الموجود بدرجي الإدخال والإخراج.

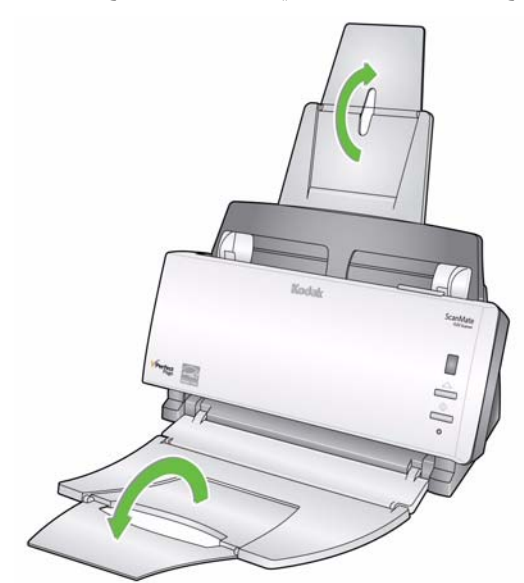

- **تجهيز المستندات للمسح الضوئي**
- 1. تتم تغذية المستندات بحجم الورق العادي بسهولة عبر الماسحة الضوئية. عند تنظيم المستندات لمسحها ضوئيًا، رص المستندات بحيث تتم محاذاة الحواف البادئة وتوسيطها في درج الإدخال. يسمح ذلك لوحدة التغذية بإدخال المستندات في الماسحة الضوئية واحدًا في كل مرة.
- 2. قم بإزالة جميع الدبابيس ومشابك الورق قبل المسح الضوئي. قد تؤدي الدبابيس ومشابك الورق الموجودة على المستندات إلى تلف الماسحة الضوئية والمستندات.
	- 3. احرص على جفاف جميع الأحبار وسوائل التصحيح الموجودة على الورق قبل بدء المسح الضوئي.
- 4. احرص على وضع وجه المستند (المستندات) الأمامي على درج الإدخال وتأكد من إدخال الجزء العلوي من المستند (المستندات) أولاً في درج الإدخال (راجع الأسهم أدناه).

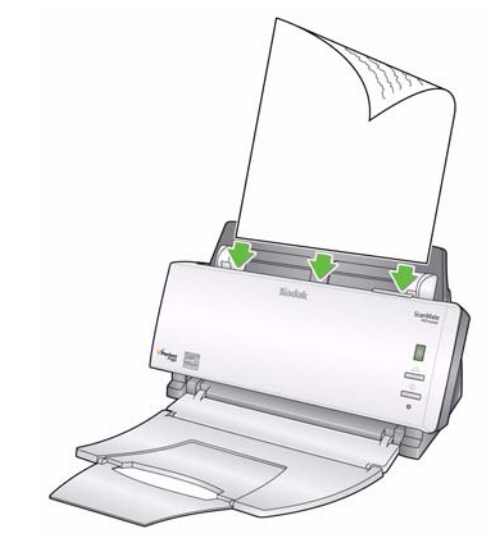

5. ضع المستندات التي تريد مسحها ضوئيًا في درج الإدخال الموجود في الماسحة الضوئية.

- **ميزة Touch Smart** توفر Kodak وظيفة Touch Smart التي تتيح لك تأدية مهام المسح الضوئي **تحديد تطبيق المسح الضوئي**الشائعة بسرعة وبسهولة، مثل:
	- إجراء المسح الضوئي لرسائل العميل الواردة ومشاركتها مع زميل لك في موقع فرعي
		- إنشاء ملفات PDF لتقارير مطبوعة يمكن البحث فيها
		- إجراء مسح ضوئي لفاتورة وطباعتها/إرسالها عبر الفاآس
		- إجراء مسح ضوئي لصورة لإضافتها إلى عرض تقديمي

متوفر تسعة اختصارات لمهام محددة مسبقًا للاستخدام. يمكن تعديل وإعادة تسمية أي من الاختصارات لإنشاء المهام المخصصة الخاصة بك. يمكن كذلك معاينة الصور وتحريرها بسهولة (التكبير والتصغير والتحريك والتدوير والقص وغير ذلك الكثير) قبل إرسالها إلى الوجهة.

**PaperPort ScanSoft** — استخدم هذا البرنامج لإجراء مسح ضوئي لمستنداتك إلى ملفات منظمة يمكنك البحث عنها واستخدامها ومشارآتها بسرعة. يوفر برنامج PaperPort سطح مكتب بصريًا فريدًا من نوعه يعرض صور مصغّرة لمستنداتك بحيث تتمكن من الاستعراض بسهولة والبحث عن المعلومات بسرعة.

**OmniPage ScanSoft** — يتيح هذا التطبيق المعدّ لإنتاج المعلومات التحويل الدقيق للمستندات لتحويل الأوراق وملفات PDF إلى ملفات إلكترونية يمكن تحريرها والبحث عنها ومشارآتها. تضمن مشغلات التعرف البصري على الأحرف والتنسيق الدقيق التي يتمتع بهما هذا التطبيق، تطابق المستندات الإلكترونية والمستندات الأصلية تمامًا - واحتوائها على نص ورسومات وأعمدة وجداول.

**5 BizCard Presto** — يحول معلومات جهة الاتصال بسرعة وسهولة من بطاقات الأعمال إلى قاعدة بيانات رقمية يمكن البحث فيها وتسهل مزامنتها بين أجهزة الكمبيوتر وأجهزة الكمبيوتر الدفترية وأجهزة المساعدات الرقمية الشخصية وأجهزة إدارة المعلومات الشخصية.

ملاحظة: تم تثبيت ميزة Smart Touch عندما قمت بتثبيت برنامج تشغيل *Kodak.* تتوفر باقي تطبيقات المسح الضوئي على أقراص مضغوطة منفصلة تم إرفاقها بالماسحة الضوئية. راجع دليل المستخدم الخاص بالتطبيقات للحصول على إرشادات حول كيفية تثبيتها واستخدامها.

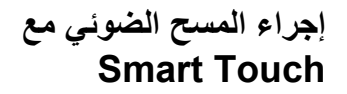

- تقدم الخطوات التالية مثلاً عن آيفية إنشاء ملف **PDF بالأبيض والأسود** باستخدام ميزة Touch Smart. للحصول على مزيد من المعلومات حول كيفية استخدام ميزة Smart Touch، راجع *دليل المستخدم الخاص* بميزة Smart Touch المتوفر على القرص المضغوط الخاص بالتركيب.
	- 1. اضغط على زر **التمرير** إلى حين يتم عرض الرقم "**6**" في إطار الوظائف.

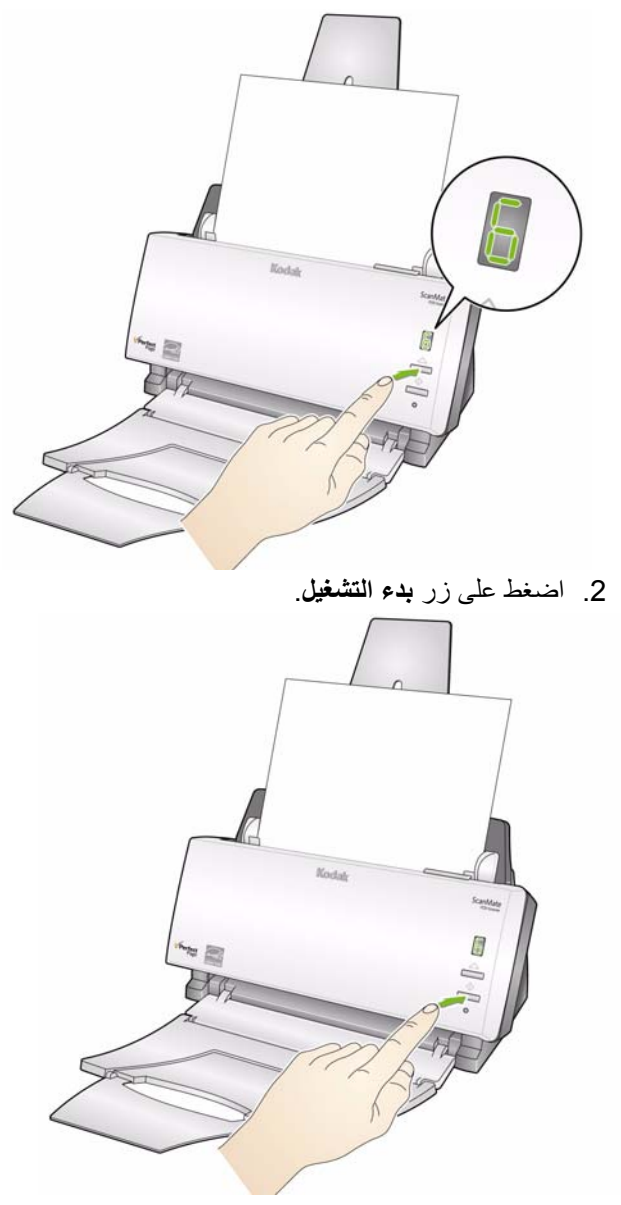

سيتم إجراء مسح ضوئي للمستند ووضع الصورة الناتجة في مجلد الإخراج الموجود في دليل Touch Smart ضمن "المستندات".

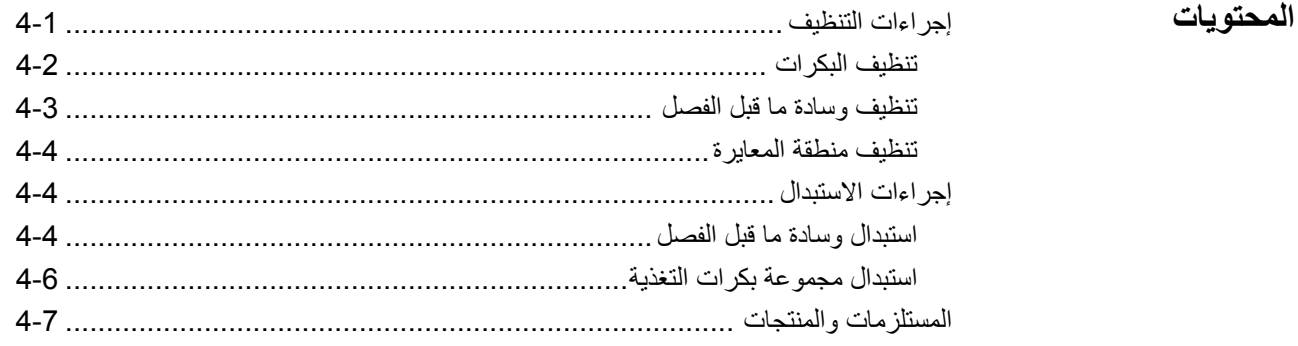

**إجراءات التنظيف**

يجب تنظيف الماسحة الضوئية بشكل دوري. في حالة عدم تغذية المستندات الخاصة بك بسهولة أو في حالة تغذية عدة مستندات في نفس الوقت أو في حالة ظهور خطوط على الصور الخاصة بك، يجب تنظيف الماسحة الضوئية. يقدم القسم المعنون "المستلزمات والمنتجات" الموجود في نهاية هذا الفصل قائمةً بالمستلزمات المطلوبة لتنظيف الماسحة الضوئية.

هام: <sup>ا</sup> ستخدم فقط المنظفات غير القابلة للاشتعال، مثل المنظفات التي يتم توفيرها من خلال خدمات قطع غيار . Kodak لا تستخدم المنظفات المنزلية.

اترك الأسطح فترةً لتبرد في درجة حرارة الجو المحيط قبل الاستخدام. لا تستخدم المنظفات على الأسطح الساخنة.

استخدم تهوية مناسبة. لا تستخدم المنظفات في الأماآن المغلقة.

• اضغط على زر التحرير لفتح غطاء الماسحة الضوئية.

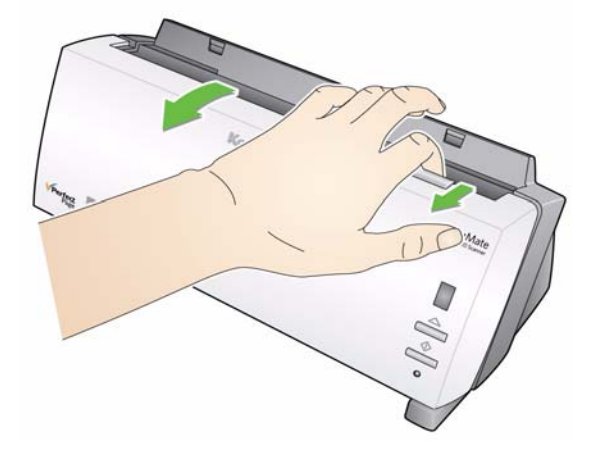

- 1. اضغط على زر التحرير لفتح غطاء الماسحة الضوئية. **تنظيف البكرات**
- 2. امسح بكرة التغذية من الجانبين باستخدام قطعة تنظيف البكرة. قم بتدوير بكرة التغذية لتنظيف السطح بالكامل.
- هام: تحتوي قطعة تنظيف البكرة على مادة صوديوم لوريل ايثر سلفيت التي قد تؤدي إلى التهاب العين. اغسل يديك بالصابون والماء بعد تنفيذ إجراءات الصيانة. راجع ورقة MSDS لمزيد من المعلومات.
- ملاحظة: يمكن إزالة البكرة لتسهيل عملية التنظيف. راجع "استبدال مجموعة بكرات التغذية" لاحقًا في هذا الفصل.

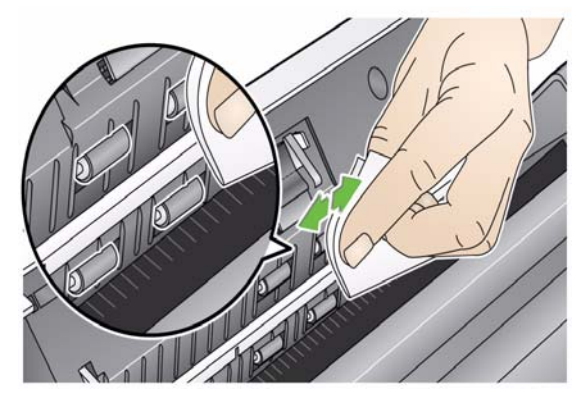

3. امسح بكرات NF R من الجانبين. قم بتدوير بكرة NFR لتنظيف السطح بالكامل .

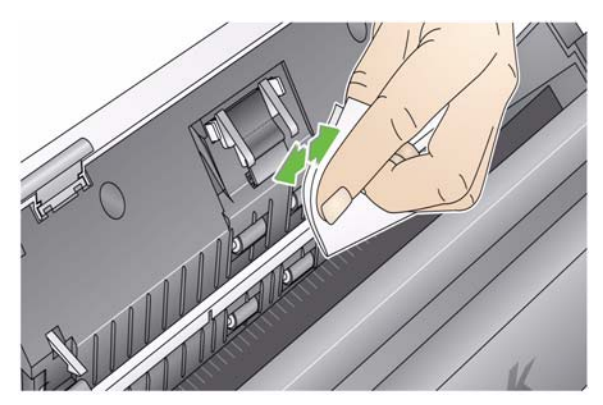

ملاحظة: قد ترغب في طلب ماسحات تنظيف الماسحة الضوئية من 1120i *ScanMate Kodak* لتسهيل عملية تنظيف بكرات NFR. للحصول على معلومات حول الطلب، راجع القسم الذي يحمل عنوان "المستلزمات والمنتجات" لاحقًا في هذا الفصل. جفف البكرات بقطعة قماش خالية من الألياف.

## **تنظيف وسادة ما قبل الفصل**

- 1. اضغط على زر التحرير لفتح غطاء الماسحة الضوئية.
- 2. اضغط على المشبكين البلاستيكيين الذين يحملان وسادة ما قبل الفصل، ثم اخرجها من موضعها .

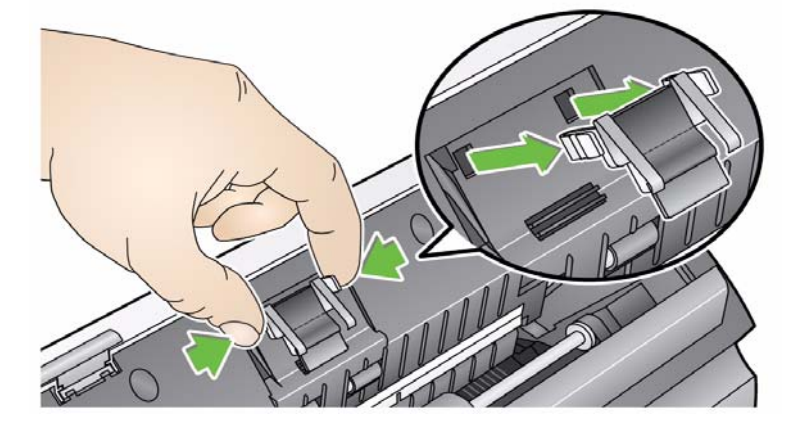

3. امسح وسادة ما قبل الفصل من أعلى لأسفل باستخدام قطعة تنظيف البكرة.

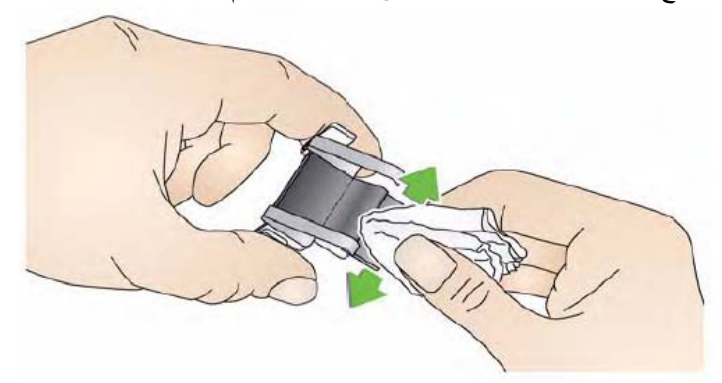

4. أعد تركيب وسادة ما قبل الفصل في موضعها عن طريق محاذاة الوحدة مع الفتحتين ثم ادفعها حتى تستقر في مكانها.

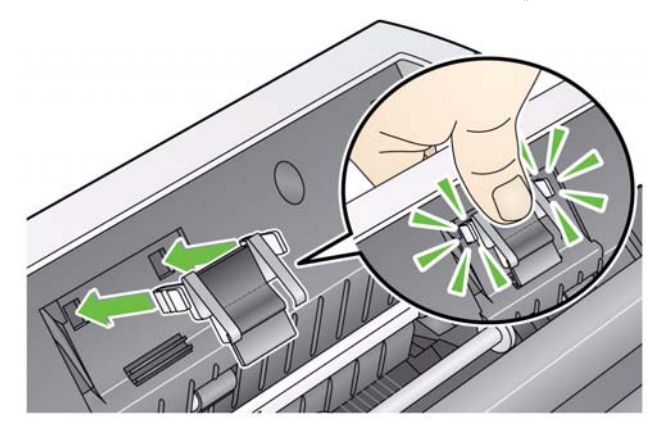

- 1. اضغط على زر التحرير لفتح غطاء الماسحة الضوئية.
- 2. قم بإزالة الأتربة والغبار من هذه المنطقة باستخدام قطعة تنظيف Staticide أو فرشاة صغيرة. **احرص على عدم خدش الزجاج** (ما قد يلحق الضرر بجودة الصور) **أو ثني الألسنة البيضاء على الجزء الأمامي من موجه المعايرة** (قد يؤدي ثني الألسنة إلى حدوث مشاآل في تغذية الورق) خلال تنظيف منطقة المعايرة.
- هام: تحتوي قطع تنظيف Staticide على مادة الأيزوبروبانول والتي تسبب هيجانًا في العين وجفاف البشرة. اغسل يديك بالصابون والماء بعد تنفيذ إجراءات الصيانة. راجع ورقة MSDS لمزيد من المعلومات.

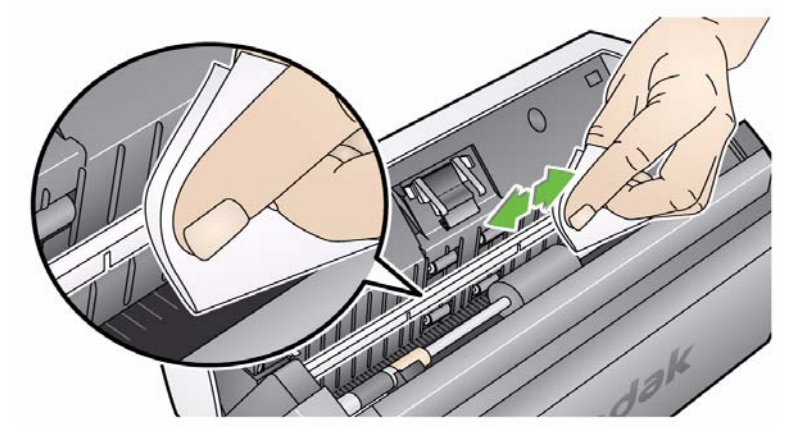

- 3. امسح موجهي المعايرة الأمامية والخلفية مرةً أخرى بقطعة تنظيف Staticide شبه جافة لإزالة أي خطوط.
- هام: عند تنظيف منطقة المعايرة الأمامية، احرص على عدم ثني الألسنة البيضاء ما قد يؤدي إلى حدوث مشاكل في تغذية الورق.
	- 4. بعد الانتهاء، أغلق غطاء الماسحة الضوئية.

## **إجراءات الاستبدال**

يلزم تغيير وسادة ما قبل الفصل في حالة انخفاض أدائها أو حدوث عمليات تغذية متعددة أو توقفها عن العمل، إلخ. يمكن أن يؤدي استخدام أنواع معينة من الورق مثل الورق الخالي من الكربون أو ورق الصحف، أو فشل تنظيف وسادة ما قبل الفصل بصورة منتظمة، و/أو استخدام مواد التنظيف المذيبة غير الموصى بها إلى قصر عمر وسادة ما قبل الفصل. **استبدال وسادة ما قبل الفصل**

ملاحظة: قم بفصل الطاقة الكهربائية قبل إجراء أي استبدال.

للحصول على مزيد من وسادات ما قبل الفصل، راجع القسم الذي يحمل عنوان "المستلزمات والمنتجات" لاحقًا في هذا الفصل.

1. اضغط على زر التحرير لفتح غطاء الماسحة الضوئية .

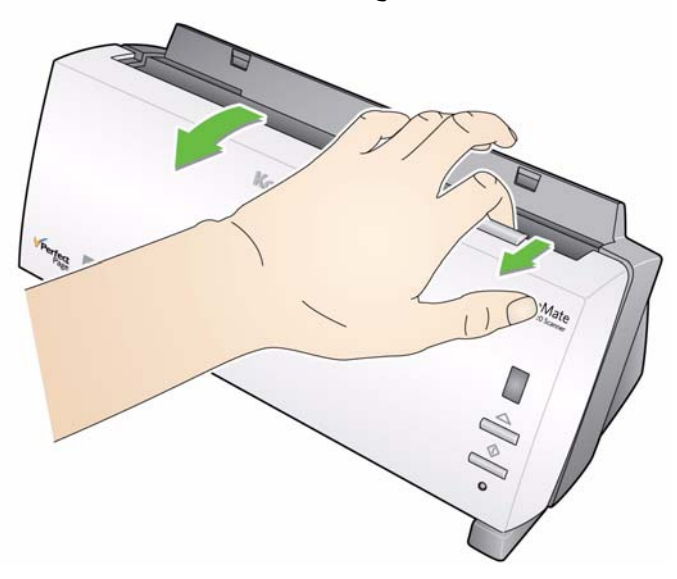

2. اضغط على المشبكين البلاستيكيين الذين يحملان وسادة ما قبل الفصل، ثم اخرجها من موضعها .

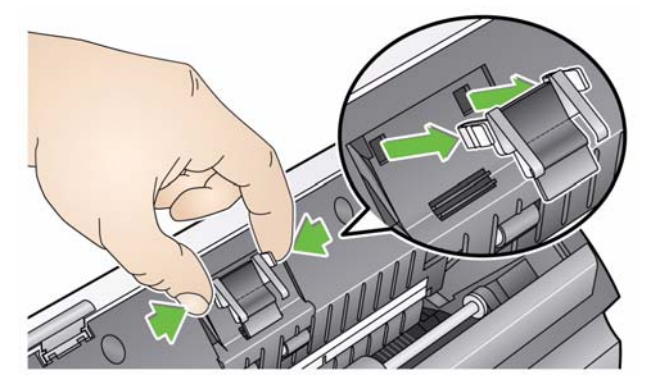

3. قم بتركيب وسادة ما قبل الفصل الجديدة في موضعها عن طريق محاذاة الوحدة مع الفتحتين ثم ادفعها حتى تستقر في مكانها .

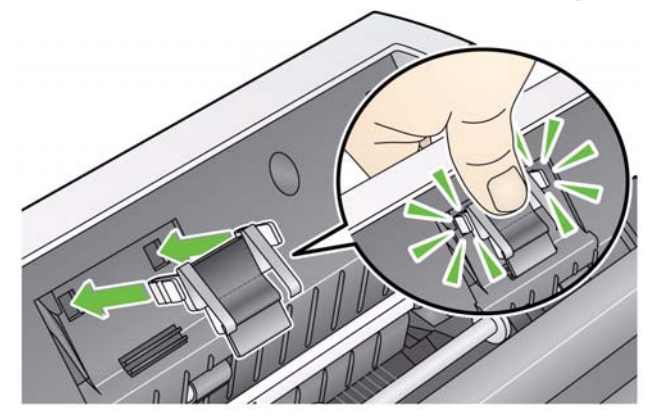

4. قم بإغلاق غطاء الماسحة الضوئية.

**استبدال مجموعة بكرات التغذية 1**. اضغط على زر التحرير لفتح غطاء الماسحة الضوئية.

2. قم بإزالة درج الإدخال عبر سحبه للأمام ورفعه خارج موقعه. ضعه جانبًا .

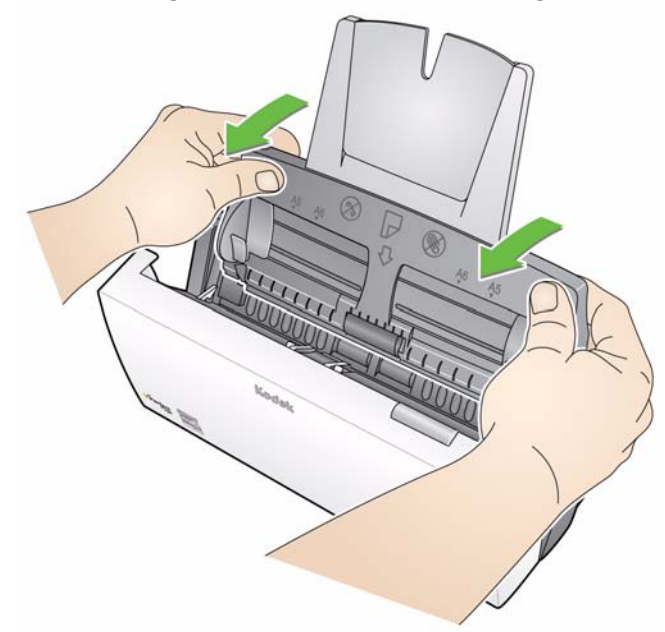

3. قم بتدوير اللسان البرتقالي إلى الأعلى لتحرير مجموعة بكرات التغذية ورفع مجموعة بكرات التغذية إلى الأعلى وخارج الماسحة الضوئية .

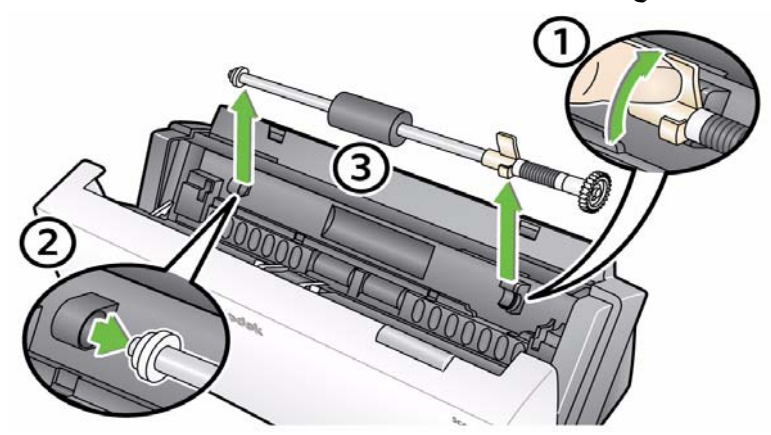

- 4. قم بتثبيت مجموعة بكرات التغذية الجديدة من خلال محاذاة طرف عمود الدوران للمجموعة ليستقر في مكانه.
- 5. عندما يكون اللسان البرتقالي موجهًا نحو الأعلى، أدخل مجموعة بكرات التغذية لتستقر في مكانها.

6. قم بتدوير اللسان البرتقالي إلى الأسفل. إذا كان اللسان البرتقالي غير موجه نحو الأسفل، لن تتمكن من إعادة ترآيب درج الإدخال.

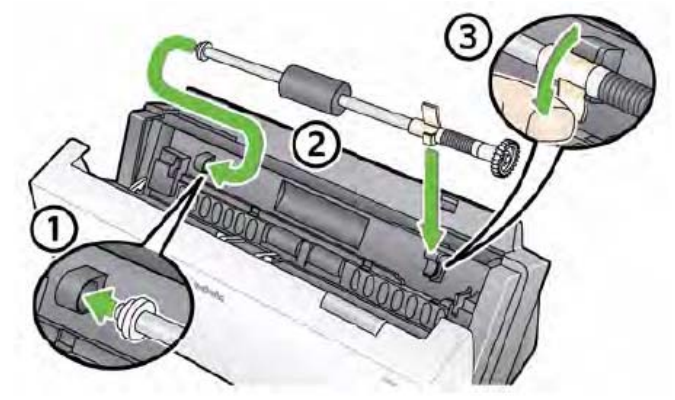

7. أعد ترآيب درج الإدخال من خلال تحديد موقع الألسنة الأربعة ومحاذاتها على درج الإدخال مع الفتحات الموجودة على الماسحة الضوئية .

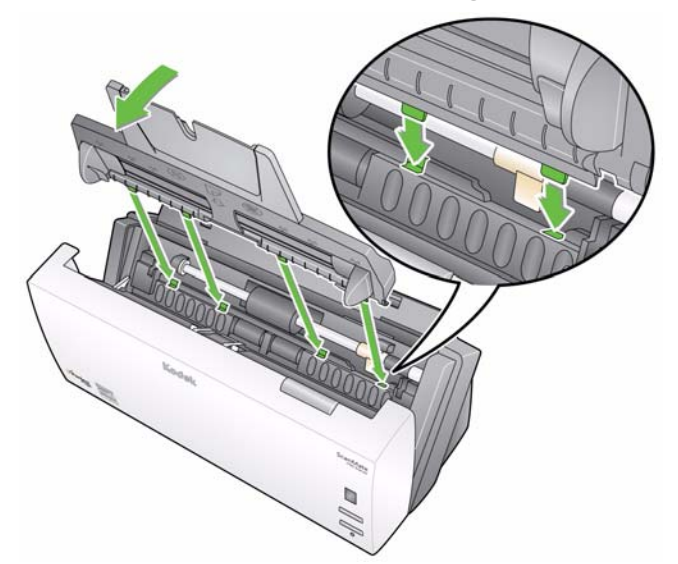

8. عندما تكون الألسنة والفتحات في موقعها، حرّك درج الإدخال باتجاه الجهة الخلفية من الماسحة الضوئية حتى يستقر في مكانه.

> **المستلزمات والمواد المستهلكة**

اتصل بمورد الماسحات الضوئية لطلب المستلزمات.

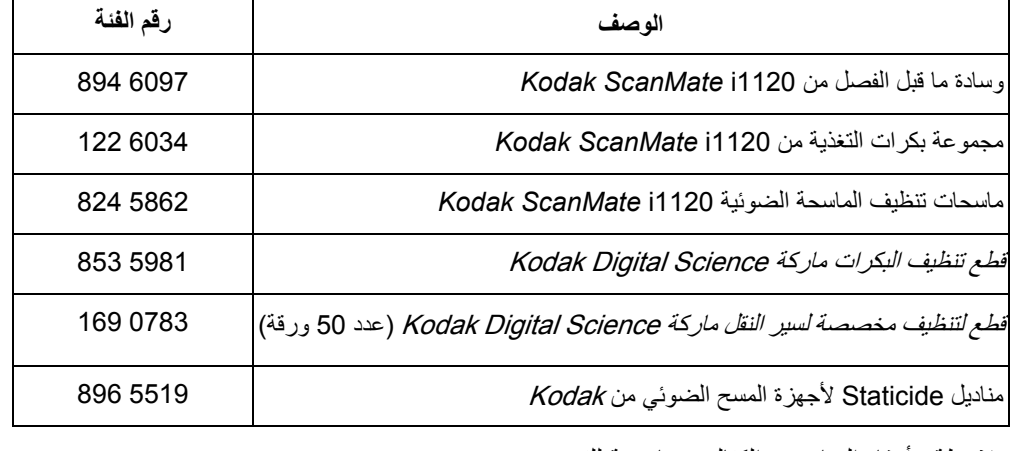

ملاحظة: أرقام العناصر والكتالوج خاضعة للتغيير.

## **5 استكشاف الأخطاء وإصلاحها**

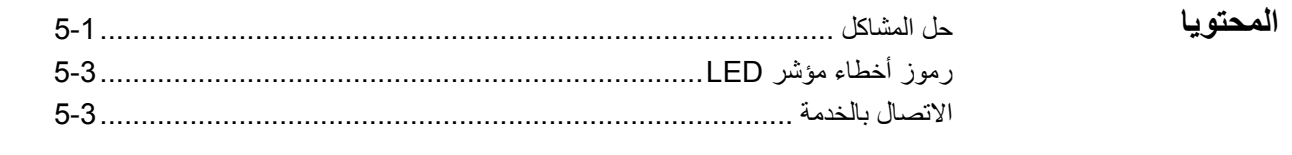

حل المشاآل<br>حل المشاآل<br>الحلول التي قد تساعدك على حل المشكلة التي تواجهها قبل الاتصال بالدعم الفني.

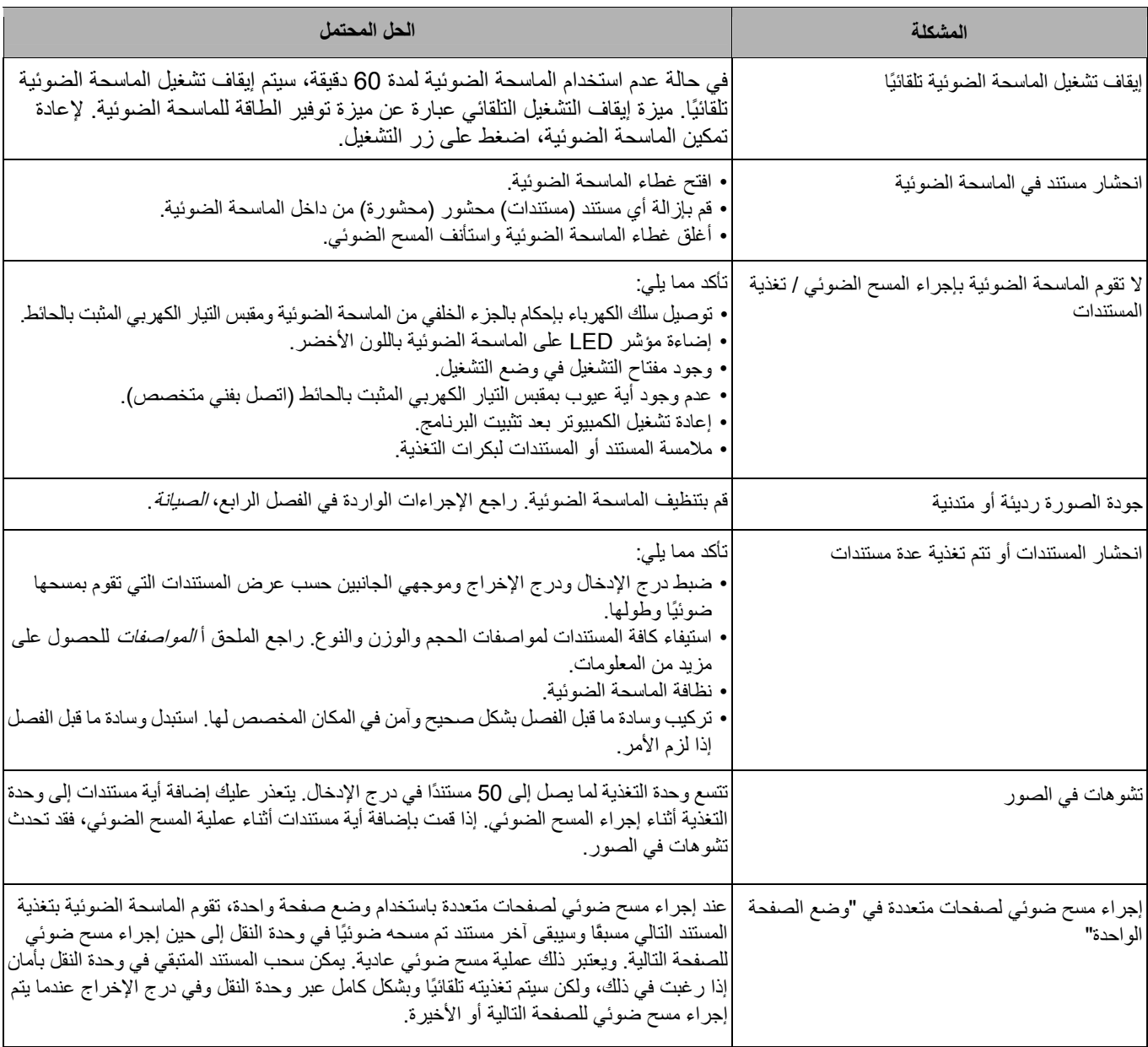

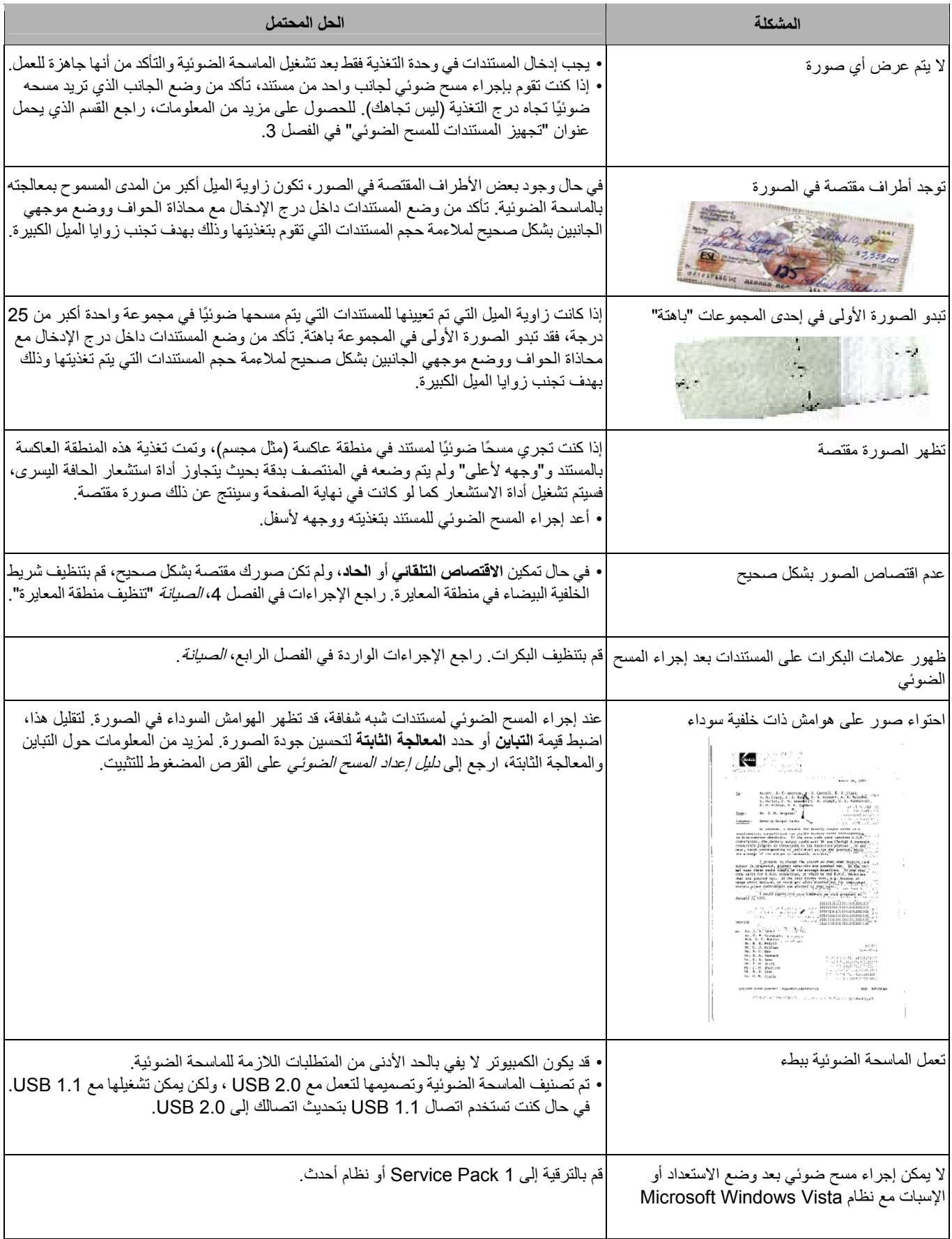

## I

ستجد في ما يلي قائمة برموز الأخطاء التي قد تظهر في إطار الوظائف. عند حدوث خطأ، يومض المؤشر **رموز أخطاء مؤشر LED** الأحمر ويتم عرض رقم في إطار الوظائف.

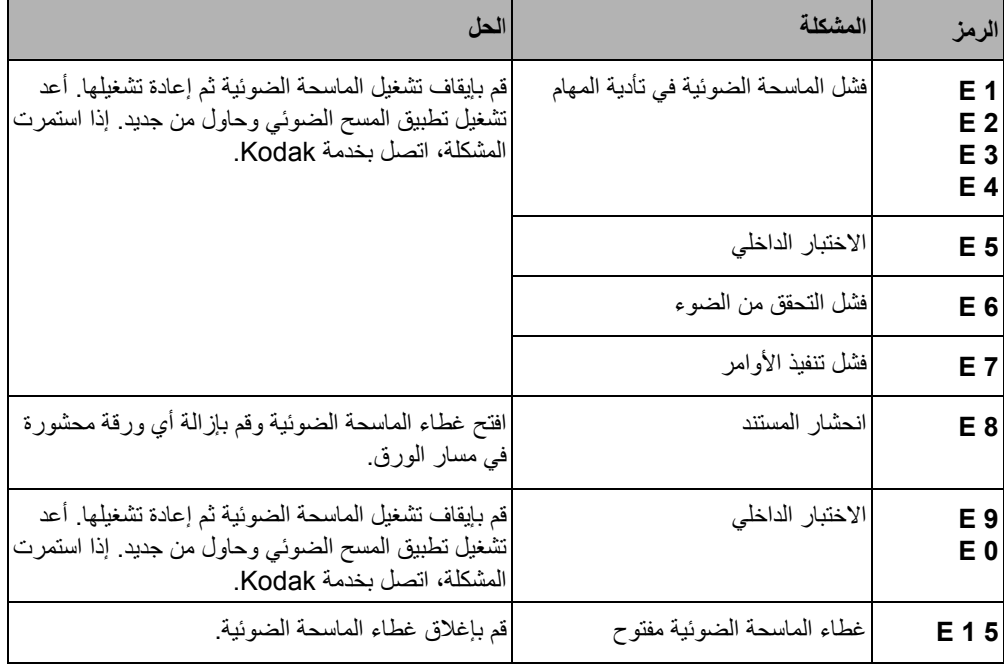

1. **الاتصال بالخدمة** تفضل بزيارة الموقع disupport/go/com.Kodak للحصول على رقم الهاتف الحالي الخاص ببلدك.

- 2. عند الاتصال، يرجى توفير المعلومات التالية:
	- شرح المشكلة.
- طراز الماسحة الضوئية والرقم التسلسلي لها.
	- تكوين الكمبيوتر.
	- تطبيق البرنامج الذي تستخدمه.

| نوع / سرعة الماسحة الضوئية                     | ماسحة ضوئية ألوان للطباعة على الوجهين مزودة بوحدة تغذية تلقائية للمستندات، مع إمكانية إجراء مسح ضوئي<br>لـ 20 صفحةً في الدقيقة (أفقي)                                |
|------------------------------------------------|----------------------------------------------------------------------------------------------------|
| تقنية المسح الضوئى                             | جهاز متقارن حساس لتسجيل الصور (CCD)، بدقة بصرية 600 نقطة في البوصة<br>عمق بت المخرجات بتدر ج الرمادي: 8<br>عمق البت لالتقاط اللون: 24<br>عمق بت المخرجات الملونة: 24 |
| مستويات دقة المخرجات                           | 75 و100 و150و200 و240 و300 و400 و600 و1200 نقطة في البوصة                                                                                                    |
| مخرجات تنسيقات الملفات                         | BMP و JPEG و JPEG و PDF (مع حزمة من البرامج)                                                                                                    |
| وزن الورقة المقبول                             | 7.3 إلى 12.7 كجم (16 إلى 28 رطلاً)                                                                                                    |
| الحد الأقصى لحجم المستند                       | 21.6 x 86.36 سم (34 x 8.5 بوصة)                                                                                                    |
| الحد الأدنى لحجم المستند                       | 6.35 x 5 سم (2.5 x 2 بوصة)                                                                                                    |
| سعة وحدة التغذية التلقائية للمستندات (ADF)     | 50 ورقة                                                                                                    |
| ا <b>لحج</b> م ا <b>ليومي الموص<i>ى</i> به</b> | 500                                                                                                    |
| الإضاءة                                        | فلورسنت                                                                                                    |
| المتطلبات الكهربائية                           | 240 - 100 فولت (دولمي)، 50/60 هرتز<br>ا <b>لمحول: Hitron / HEG42-240200-7L: 24</b> فولت تيار مستمر ، 2.0 أمبير                                                       |
| أبعاد الماسحة الضوئية                          | الارتفاع: 14 سم / 5.5 بوصة (من دون درج الإدخال)<br>ا <b>لعرض</b> : 29.8 سم / 11.75 بوصة (من دون درجَي الإدخال والإخراج)<br>ا <b>لعمق</b> : 15.9 سم / 6.25 بوصة       |
| وزن الماسحة الضوئية                            | 2.6 كجم / 5.72 رطلاً.                                                                                                    |
| اتصال المضيف                                   | <b>USB 2.0</b>                                                                                                    |
| درجة حرارة التشغيل                             | من 10 إلى 35 درجة مئوية                                                                                                    |
| الرطوبة                                        | من 10 إلى 85%                                                                                                    |
| العوامل البينية                                | ماسحات ضوئية متوافقة مع معيار Energy Star                                                                                                    |
| استهلاك الطاقة                                 | وضع إيقاف التشغيل: 25< واط<br>قيد التشغيل: 40< واط<br>>7 : Energy Star                                                                                               |
| ا <b>لضجيج الصوتي (</b> مستوى قوة الصوت)       | التشغيل: أقل من 58 ديسيبل<br>وضع إيقاف التشغيل: أقل من 46 ديسيبل                                                                                                    |
| حزمة البرامج                                   | Nuance ScanSoft PaperPort<br>Nuance ScanSoft OmniPage<br>NewSoft BizCard                                                                                             |

يتناول هذا الملحق مواصفات الماسحة الضوئية ومتطلبات النظام.

E

*Scanner*. **متطلبات النظام** يوصى باستخدام تكوين النظام التالي آحد أدنى لتشغيل الماسحة الضوئية *1120i ScanMate Kodak*

- المعالج والذاكرة الموصىي باستخدامهما: 2.66 Duo @ 2™ Core® Intel جيجاهرتز أو ما يعادله، RAM 4 جيجابايت
	- منفذ 2.0 USB) متوافق مع 1.1 USB ولكن بسرعات أقل)
		- مساحة خالية على القرص الثابت بسعة 200 ميجابايت
			- أنظمة التشغيل المُعتمدة:
	- Vista Windows Microsoft ) 32 و64 بت )؛ 1SP موصى به
		- (بت 32 ( Microsoft Windows XP Pro SP2/SP3
			- Microsoft Windows XP x64 Edition SP2
- Microsoft Windows 2003 Server R2 إصدار TWAIN) 64x فقط)
	- (بت 64و 32 ( Microsoft Windows 7 SP1
		- 8 Windows Microsoft ) 32 و64 بت)
			- Linux Ubuntu 12.04

**برامج التشغيل المضمنة:** 

• أنظمة تشغيل WIA ،ISIS ، Windows: TWAIN

تهانينا على شراء الماسحة الضوئية Kodak. الماسحات الضوئية Kodak مصممة لتوفير أفضل أداء وموثوقية للمستخدم النهائي. جميع الماسحات الضوئية Kodak مشمولة بالضمان المحدود التالي.

#### **الضمان المحدود للماسحات الضوئية Kodak**

توفر شركة Eastman Kodak Company الضمان المحدود التالي على الماسحات الضوئية *Kodak)* (باستثناء قطع الغيار والعناصر المستهلكة) والتي يتم توزيعها من خلال Kodak أو قنوات التوزيع المعتمدة من Kodak:

تضمن شركة Kodak بدءًا من تاريخ البيع حتى فترة الضمان المحدود السارية على المنتج خلو الماسحة الضوئية *Kodak من* عيوب مواد أو التصنيع ومطابقتها لمواصفات الأداء السارية على الماسحة الضوئية Kodak بعينها.

تخضع جميع الماسحات الضوئية Kodak إلى استثناءات الضمان المشروحة أدناه. سوف يتم إصلاح أية ماسحة ضوئية Kodak يتبين وجود عيب بها أو غير مطابقة لمواصفات المنتج أو استبدالها بمنتج جديد أو تم تصليحه حسب خيار Kodak.

يمكن للمشترين الوقوف على فترة الضمان المحدود السارية على الماسحات الضوئية *Kodak* التي تم شراؤها بالاتصال بالرقم 822-1414 ( 800) أو زيارة الموقع www.Kodak.com/go/disupport أو من خلال الاطلاع على بطاقة ملخص الضمان المحدود المرفقة مع الماسحة الضوئية *Kodak.* 

ويلزم توفير ما يثبت الشراء لبيان استحقاق المشتري لخدمة الضمان.

#### **استثناءات الضمان**

لا ينطبق الضمان المحدود الذي توفره Kodak على أية ماسحة ضوئية *Kodak* تعرضت للتلف المادي بعد الشراء الناجم مثلاً من كارثة أو حادثة أو القضاء والقدر أو النقل با في ذلك (أ) عدم تغليف وشحن الماسحة الضوئية بصورة سليمة عند إعادتها إلى Kodak مرة أخرى لتلقي خدمة الضمان طبقًا لتعليمات Kodak الحالية بشأن التغليف والشحن بما في ذلك عدم استبدال حواجز الشحن قو الشحن أو نتيجة عدم إزالة حواجز الشحن الاستخدام و(ب) التلف الناجم عن تركيب المستخدم أو دمج النظام أو البرمجة أو إعادة تثبيت أنظمة التشغيل أو برامج التطبية بالمستخدم أو هندسة الأنظمة أو تغيير المكان أو إعادة إنشاء البيانات أو إزالة المنتج أو أي مكون (بما في ذلك كسر وصلة أو غطاء أو زجاج أو مسامير أو مانع تسرب) أو (ج) التلف الناجم عن الصيانة أو عملية تعديل أو إصلاح لا تتم بواسطة Kodak أو موفر صيانة معتمد من Kodak أو العبث أو استخدام مكونات أو مجموعات أو ملحقات أو وحدات نمطية مقلدة أو ليست من شركة Kodak أو (د) التلف الناجم عن سوء الاستخدام أو التعامل بصورة غير معقولة أو الصيانة أو سوء معاملة أو خطأ من جانب المشغل أو عدم توفير الإشراف أو الصيانة المناسبة بما في ذلك استخدام منتجات التنظيف أو ملحقات أخرى لا نشرها للمع لالم الاستخدام بما يخالف الإجراءات أو المواصفات الموصى بها أو (هـ) بسبب الظروف البيئية (مثل الحرارة الزائدة أو بيئة تشغيل أخرى غير مناسبة) أو النكل أو اليهع أو الأعمال الكهربائية الخارجية للمنتج أو عدم توفير الحماية من تفريغ الشحنات الإلكتروستاتيكية أو (و) بسبب عدم تثبيت تحديث البرامج الثابتة أو الإصدارات المتوفرة للمنتج و(ز) بسبب الاستثناءات الإضافية الأخرى التي تنشر من حين لآخر على الإنترنت على الموقع www.Kodak.com/go/disupport أو من خلال الاتصال بالرقم 822-1414 (800).

لا توفر Kodak أي ضمان محدود على المنتجات التي تم شراؤها من بلدان غير الولايات المتحدة الأمريكية. ويتعين على مشتري المنتجات من قنوات توزيع أجنبية طلب تغطية الضمان إن وجد عبر مصدر الشراء الأصلي.

لا توفر Kodak أي ضمان محدود على المنتجات التي تم شراؤها كجزء من منتج أو نظام كمبيوتر أو جهاز إلكتروني آخر من شركة مصنعة من جهة خارجية.

يتم توفير أي ضمان لهذه المنتجات من قبل OEM (الشركة المصنعة الأصلية للجهاز) كجزء من ذلك المنتج أو النظام الخاص بالشركة المصنعة<sub>.</sub>

يخضع المنتج البديل للضمان طوال الفترة المتبقية من فترة الضمان المحدود الساري على المنتج المعيب أو لمدة ثلاثين (30) يومًا أيما الأجلين أطول.

#### **إخلاء المسؤولية والتحذير بشأن الترآيب**

لا تتحمل KODAK أية مسؤولية عن أي أضرار عارضة أو مترتبة أو ناجمة عن بيع أو تركيب أو استخدام أو صيانة أو تشغيل غير سليم لهذا المنتج بغض النظر عن السبب. وتشمل هذه الأضرار التي لا تكون شرآة KODAK مسؤولة عنها على سبيل المثال لا الحصر خسارة الإيرادات أو الأرباح أو خسارة البيانات أو تكاليف تعطيل العمل أو خسارة استخدام المنتج أو تكاليف أي منتج بديل أو تجهيزات أو خدمات أو مطالبات العملاء عن هذه الأضرار.

في حالة وجود أي تعارض بين الأقسام الأخرى في هذا الملحق والضمان المحدود، فإن شروط الضمان المحدود هي التي تسود.

## **آيفية الحصول على خدمة الضمان المحدود**

*تأتي الماسحات الضوئية Kodak* مزودة بمعلومات حول إزالة التغليف والإعداد والتركيب والتشغيل. يتعين على المستخدم النهائي الاطلاع بعناية على دليل المستخدم ليجد أجوبة على معظم الأسئلة الفنية التي تدور في ذهنه بخصوص تركيب المنتج وتشغيله وصيانته بصورة سليمة. غير انه بن الدعم المواسم الفني زيارة موقعنا على الويب على :بـ الاتصال أو www.Kodak.com/go/disupport :العنوان

#### مركز الاستجابة التابع لشركة Kodak: 1414-822 (800)

يتوفر مركز الاستجابة أيام الاثنين إلى الجمعة (باستثناء العطلات الرسمية لشركة Kodak) من الساعة 8 صباحًا إلى 5 مساءً بتوقيت EST (الوقت القياسي الشرقي).

يتعين على المشتري المؤهل قبل إجراء الاتصال توفير رقم طراز الماسحة الضوئية Kodak ورقم الجزء والرقم التسلسلي وإثبات الشراء. كما يتعين على المشتري كذلك الاستعداد لشرح المشكلة.

يقدم الموظفون بمركز الاستجابة يد المساعدة للمستخدم النهائي في المستخدم المستخدم النهائي تشغيل بعض الاختبار ات البسيطة التشخيصية والإبلاغ عن الحالة الناجمة ورسائل رمز الخطأ. يساعد ذلك الأمر مركز الاستجابة على الفوق على ما إذا كانت المشكلة في الماسحة الضوئية Kodak أو في مكون آخر وما إذا كان يمكن حل المشكلة عبر الهاتف أم لا. وإذا قرر مركز الاستجابة وجود مشكلة بالجهاز مشمولة في التفاقية الصيان التي التي تم شراؤها، فسوف يتم تخصيص رقم اعتماد المواد المرتجعة (RMA) حسب الحاجة ويتم إنشاء طلب للخدمة ويتبع ذلك تنفيذ إجراءات الإصلاح أو الاستبدال<sub>.</sub>

#### **التعليمات الخاصة بالتغليف والشحن**

على المشتري القيام بشحن جميع المرتجعات المشمولة في الضمان على نحو يكفل الحماية الكاملة للمنتج من أضرار الشحن. وسوف يبطل الضمان على الماسحة الضوئية Kodak إذا لم يتم القيام بذلك. تنصح Kodak المشتري بالاحتفاظ بالصندوق الأصلي ومواد التغليف لأغراض التخزين أو الشحن. Kodak غير مسؤولة عن المشاكل المرتبطة بأضرار الشحن. يتعين على المشتري إعادة الماسحة الضوئية Kodak فقط. وقبل الشحن، يجب على المشتري إزالة والاحتفاظ بجميع العناصر الإضافية (أي المهايئات والكبلات والبرامج وأدلة الاستخدام وغيرها). لا تتحمل Kodak أية مسؤولية تجاه هذه العناصر ولن تتم إعادتها مع الماسحة الضوئية Kodak التي تم إصلاحها أو استبدالها. يجب إرجاع جميع المنتجات إلى Kodak في حاوية الشحن الأصلية أو صندوق تعبئة معتمد للوحدات المرتجعة. على المشتري تركيب حواجز الشحن قبل قيامه بشحن الماسحة الضوئية *Kodak.* وعندما لا تتوفر مواد التغليف الأصلية، اتصل بمركز الاستجابة التابع لشركة Kodak على الرقم 822-1414 (800) للحصول على أرقام القطع ومعلومات حول طلب مواد تغليف بديلة.

#### **إجراءات الإرجاع**

على المشترين المؤهلين والراغبين في طلب خدمات للماسحات الضوئية *Kodak* المشمولة في الضمان المحدود هذا الحصول على رقم اعتماد المواد المرتجعة ("RMA") بالاتصال بالرقم 822-1414 (800) ويتعين عليهم في غضون عشرة أيام عمل (10) من تاريخ إصدار رقم RMA إرجاع الماسحة الضوئية *Kodak* على العنوان المخصص في RMA على حساب المستخدم النهائي الخاص وتحمله للمخاطر طبقًا للتعليمات الحالية التي تضعها Kodak بشأن الشحن والتغليف.

تصبح أي منتجات أو أجزاء معيبة قامت Kodak باستبدالها ملكًا لشرآة Kodak.

#### **مسؤولية العميل**

من خلال طلب الخدمة، يقر المشتري المؤهل بشروط الضمان المحدود بما في ذلك أحكام إخلاء المسؤولية المسؤولية. قبل طلب الخدمة، على المستخدم النهائي عمل نسخة احتياطية من أي بيانات أو ملفات قد تتعرض للتلف أو الضياع. لا تكون KODAK، بدون تحديد، مسؤولة عن البيانات أو الملفات التي تتعرض للتلف أو الضياع.

#### **وصف خدمة الضمان**

توفر ( Eastman Kodak Company (Kodak مجموعة متنوعة من برامج الخدمة لدعم الضمان المحدود ومساعدة العملاء على استخدام الماسحة الضوئية *Kodak و*الاعتناء بها ("أساليب الخدمة"). تمثل الماسحة الضوئية Kodak أحد أشكال الاستثمار الهامة *توفر الماسحات الضوئية Koda*k الإنتاجية المطلوبة للخوض في غمار المنافسة. فقد يؤثر فقدان هذه الإنتاجية المفاجئ حتى وإن كان بصورة مؤقتة على القدرة على الوفاء بالالتزامات. إن تعطيل العمل أمر مكلف ليس المسب من حيث تكلفة الإصلاح وإنما من حيث خسارة الوقت كذلك. حرصًا على المساعدة في التغلب على هذه المشاكل، قد تستخدم Kodak أحد أساليب الخدمة المسرودة أدناه تبعًا لنوع المنتج في توفير الخدمة بموجب الضمان المحدود الذي توفره.

يتم إرفاق بطاقة تسجيل الضمان المحدود وبطاقة ملخص الضمان المحدود مع الماسحات الضوئية Kodak المحددة الضمان المحدود خاصة بالطراز . فهي تحتوي على معلومات مهمة حول الضمان، بما في ذلك رقم الطراز والضمان المحدود. راجع بطاقة ملخص الضمان المحدود على أساليب الخدمة المتوفرة والسارية على الماسحة الضوئية Kodak المحددة.

إذا تعذر العثور على بطاقة تسجيل الضمان المحدود أو بطاقة ملخص الضمان على مزيد من المعلومات حول المنتج - بما في ذلك الضمان المحدث وقيود ومعلومات برنامج الخدمة - عبر الإنترنت من خلال الموقع disupport/go/com.Kodak.www **أو** عبر الهاتف على الرقم 822-1414 (800 .)

لتجنب تأخر الخدمة، تنصح Kodak المستخدم النهائي باستيفاء وإعادة بطاقة تسجيل الضمان المحدود المرفقة عند أول فرصة. إذا تعذر العثور على بطاقة تسجيل الضمان المحدود، يمكنك التسجيل عبر الإنترنت على العنوان disupport/go/com.Kodak.www أو عبر الهاتف على الرقم 822-1414 (800 .)

علاوة على ذلك، توفر Kodak مجموعة متنوعة من برامج الخدمة التي يمكن شراؤها للمساعدة في استخدام الماسحة الضوئية Kodak والاعتناء بها.

تتعهد Kodak بالالتزام بتوفير الجودة وحسن الأداء والموثوقية والخدمة لعملائها بموجب الضمان المحدود.

## **الخدمة في الموقع**

بالنسبة للماسحة الضوئية *Kodak و*بعد قيام مركز الاستجابة بالتحقق من وجود مشكلة بالجهاز ، يتم فتح وتسجيل أمر استدعاء للخدمة. يتم إرسال مهندس ميداني تابع لشركة Kodak إلى موقع المنتج لإجراء خدمة الإصلاح إذا كان المنتج موجودًا داخل الولايات المتحدة القريبة والنباق وأربعين (48) ولاية وفي مناطق معينة في آلاسكا وهاواي، وإذا لم توجد متطلبات الأمن أو المسلمة أو المتطلبات الفعلية التي تعوق وصول المهندس الميداني إلى الماسحة المسلمات المسلم المشاطق التي تتوفر فيها الخدمة، تفضل بزيارة موقعنا على الويب على العنوان: docimaging/go/com.Kodak.www. يتم توفير الخدمة بالموقع خلال الساعات من 8 صباحًا إلى 5 مساءً حسب التوقيت المحلي وأيام الاثنين إلى الجمعة (باستثناء العطلات الرسمية لشركة Kodak).

## **خدمة الاستبدال المسبق (AUR (**

تعد هذه الخدمة أحد أسهل عروض الخدمة وأكثرها شمولية في هذا المجال الصناعي. في حالة وجود عيب في المنتج، نقوم Kodak باستبدال ذلك المنتج في غضون يومي عمل لمشتري الماسحات الضوئية المؤهل.

بموجب هذه الخدمة يحصل المستخدم على استبدال مسبق على الماسحة الضوئية Kodak المكسورة أو المعطلة. لاستحقاق الاستفادة من خدمة AUR، يتعين على المشتري الحصول على رقم RMA والتوقيع على اتفاق الاستبدال المسبق وتقديم وديعة عبر بطاقة الانتمان لضمان الحصول على المنتج البديل. يجب الاحتفاظ برقم RMA في حالة الضرورة إلى التحقق من حالة المنتج البديل. وسوف يطلب من المشتري تحديد العنوان الذي تباشر المن المناس إلى المشتري المؤهل يحتوي على تعليمات بشأن التغليف والشحن للمنتج المعطل. وفي غضون يومي عمل، سوف يستلم المشتري المؤهل المنتج البديل بعد إنشاء استدعاء الخدمة واستلام Kodak للاتفاق الموقع. يجب إرسال المنتج المعطل إلى Kodak في غضون عشرة (10) أيام من استلام المستخدم النهائي للمنتج البديل أو تحصيل سعر المنتج البديل من بطاقته الائتمانية. سيتم شحن منتج التصوير البديل على نفقة Kodak وعبر شركة الشحن التي تختار ها. قد يبطل الضمان المحدود إذا لم يتم الشحن طبقًا لتوجيهات Kodak وعبر شركة الشحن التي تختار ها.

قبل إرجاع المنتج إلى Kodak، تأكد من إزالة جميع الخيارات والملحقات (والتي قد تشمل سلك الكهرباء والوثائق وغيرها) غير المشمولة بالضمان المحدود. يلزم استخدام الصندوق ومواد التغليف التي استخدمت في شحن المنتج البديل لإرجاع المنتج المعطل. قد يبطر المعظل المنتج المعطل في الصندوق ومواد التغليف التي تم فيها شحن المنتج البديل. يلزم آتابة رقم اعتماد المواد المرتجعة ("RMA ("بوضوح على الجزء الخارجي من الصندوق لضمان صحة الاستلام واعتماد المنتج المعيب.

## **خدمة الإصلاح في المرآز**

إذا لم تفِ الماسحة الضوئية Kodak بشروط الاستبدال المسبق أو الخدمة بالموقع، يجوز للمشتري الاستفادة من خدمة الإصلاح في المركز <sub>.</sub> يطلب من المشتري المؤهل القيام بشحن المنتج إلى أقرب مركز إصلاح معتمد. ويتعين شحن المنتج إلى مركز الإصلاح على نفقة المشتري المؤهل مع تحمله مخاطر الشحن. قبل إرجاع المنتج إلى مركز الإصلاح، تأكد من إزالة جميع الخيارات والملحقات (والتي قد تشمل سلك الكهرباء والوثائق وغيرها) غير المشمولة بالضمان المحدود. يتعين إرجاع جميع المنتجات إلى Kodak في حاوية الشحن الأصلية أو في صندوق تعبئة موصي به. يلزم تركيب حواجز الشحن في الماسحة الضحنفي قبل شحنها. وعندما لا تتوفر مواد التغليف الأصلية، اتصل بمركز الاستجابة التابع لشركة Kodak على الرقم 1414-822 (800) للحصول على معلومات حول طلب مواد تغليف بديلة. على المشترين المؤهلين والراغبين في طلب خدمات للماسحات الضوئية Kodak الحصول على رقم اعتماد المواد المرتجعة ("RMA ("بالاتصال بالرقم 822-1414 (800 ) ويتعين عليهم في غضون عشرة أيام عمل (10) من تاريخ إصدار رقم RMA إرجاع الماسحة الضوئية Kodak على العنوان المخصص في RMA على حساب المستخدم النهائي الخاص وتحمله للمخاطر. يلزم آتابة رقم اعتماد المواد المرتجعة ("RMA (" بوضوح على الجزء الخارجي من الصندوق لضمان صحة الاستلام واعتماد المنتج المعيب.

فور استلام المنتج، يقوم مركز الإصلاح بإصلاح المنتج في غضون عشرة 10) أيام عمل. يتم شحن المناحة بما أخرى إلى المشتري المؤهل مجانًا بالبريد السريع الذي يستغرق يومين.

## **قيود مهمة**

**الأهلية:** متوفر برنامج الاستبدال المسبق وخدمة الإصلاح بالمركز للمشترين في خمسين (50) ولاية بالولايات المتحدة، والخدمة بالموقع متوفرة في ثمانية وأربعين (48) ولاية قريبة وفي مناطق معينة من آلاسكا وهاواي للمنتجات التي تم شراؤها من موز عين معتمدين من Kodak لن تستحق الماسحة الضوئية Kodak أية خدمة تتوفر بموجب الضمان إذا انطبق على المنتج أي من استثناءات الضمان الحالية التي تقر ما Kodak بما في ذلك عدم قيام المشتري بإرجاع المنتجات المعيبة إلى kodak طبقًا لتعليمات الشركة الحالية بخصوص التغليف والشحن. لا يعد الأفراد "مشترين مؤهلين" أو "مستخدمين نهائيين" إلا إذا قاموا بشراء الماسحة الضوئية *Kodak* في الأصل بغرض الاستخدام الشخصي أو المهني وليس لغرض البيع.

**العناصر المستهلكة:** العناصر المستهلكة هي العناصر التي تبلى وتتآكل بسبب الاستخدام العادي ويلزم استبالها بواسطة المستخدم النهائي حسب الحاجة. لا يغطي الضمان المحدود العناصر المستهلكة والمستلزمات والعناصر الأخرى القابلة للنفاد وتلك التي تم تعريفها بأنها تقع تحت مسؤولية المستخدمين في دليل المستخدم بموجب الضمان المحدود.

إذا تم الاحتياج إلى أي من القطع أو الخدمات المستثناة من الضمان والمذكورة أعلاه، فإنها قد تنها قدم قد قدمة معتمد مقابل أسعاره المحددة بالساعة والشروط السارية.

تصبح أي منتجات أو أجزاء معيبة قامت Kodak باستبدالها ملكًا لشرآة Kodak.

## **الاتصال بشرآة Kodak**

- **•** للحصول على معلومات حول الماسحات الضوئية Kodak، تفضل بزيارة الموقع التالي: **docimaging/go/com.Kodak.www**
- للمساعدة بمكنك الحصول على الخدمة وخدمة التصليح والمساعدة الفنية عبر الهاتف: من الساعة 5 صبحةً. لم الأثنين الم الجمعة؛ 1414-222 (800) (باستثناء أيام العطلة في Kodak (
	- **•** للحصول على الوثائق الفنية والأسئلة المتداولة المتوفرة على مدار الساعة، تفضل بزيارة الموقع التالي: **disupport/go/com.Kodak.www**

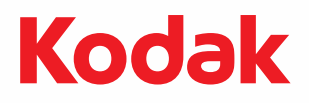

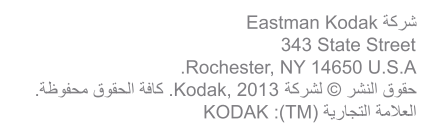